$\frac{\text{aws}}{\text{s}}$ 

实施指南

# Amazon 成本优化器 WorkSpaces

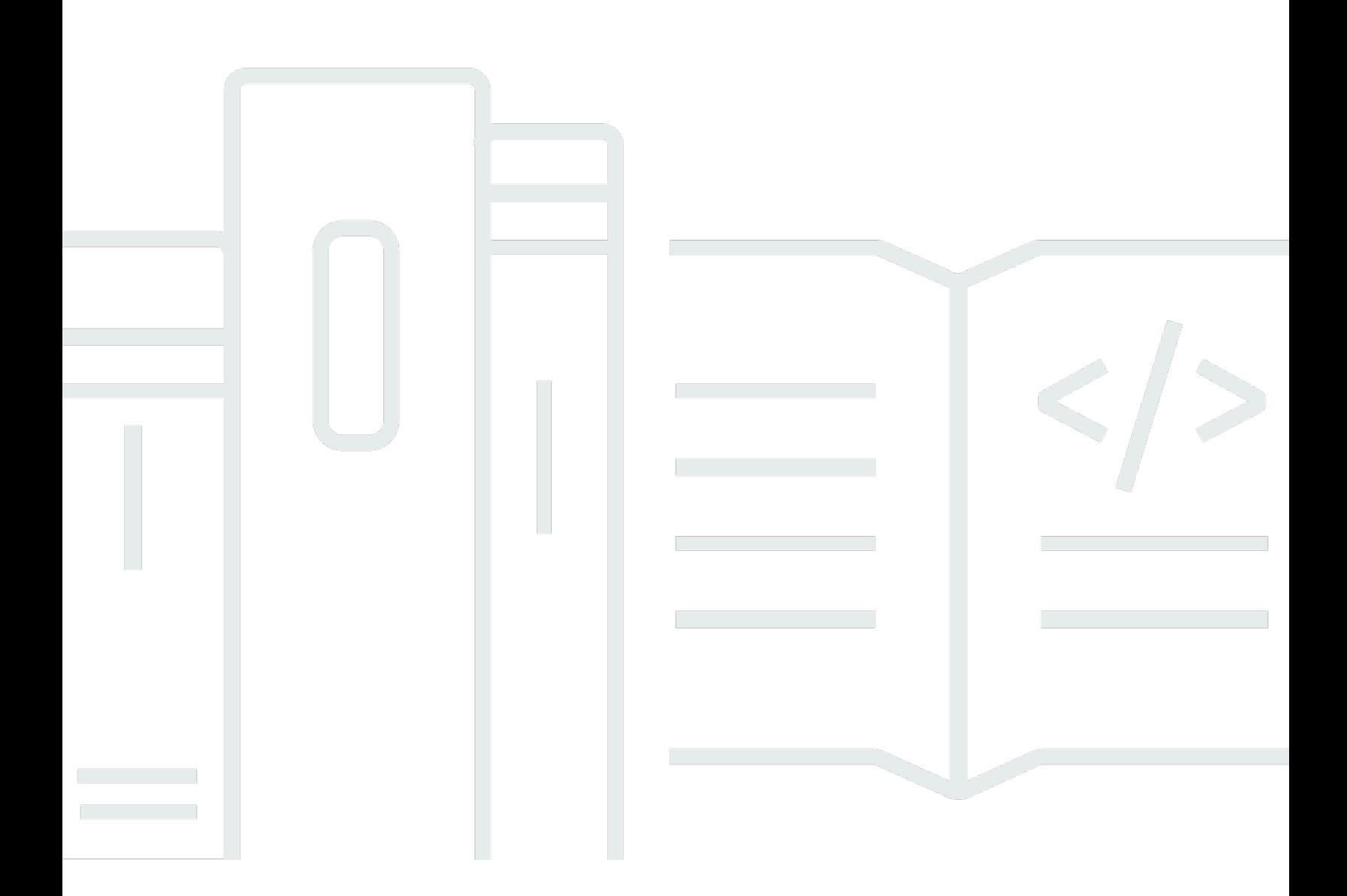

Copyright © 2024 Amazon Web Services, Inc. and/or its affiliates. All rights reserved.

## Amazon 成本优化器 WorkSpaces: 实施指南

Copyright © 2024 Amazon Web Services, Inc. and/or its affiliates. All rights reserved.

Amazon 的商标和商业外观不得用于任何非 Amazon 的商品或服务,也不得以任何可能引起客户混 淆、贬低或诋毁 Amazon 的方式使用。所有非 Amazon 拥有的其他商标均为各自所有者的财产,这些 所有者可能附属于 Amazon、与 Amazon 有关联或由 Amazon 赞助,也可能不是如此。

# **Table of Contents**

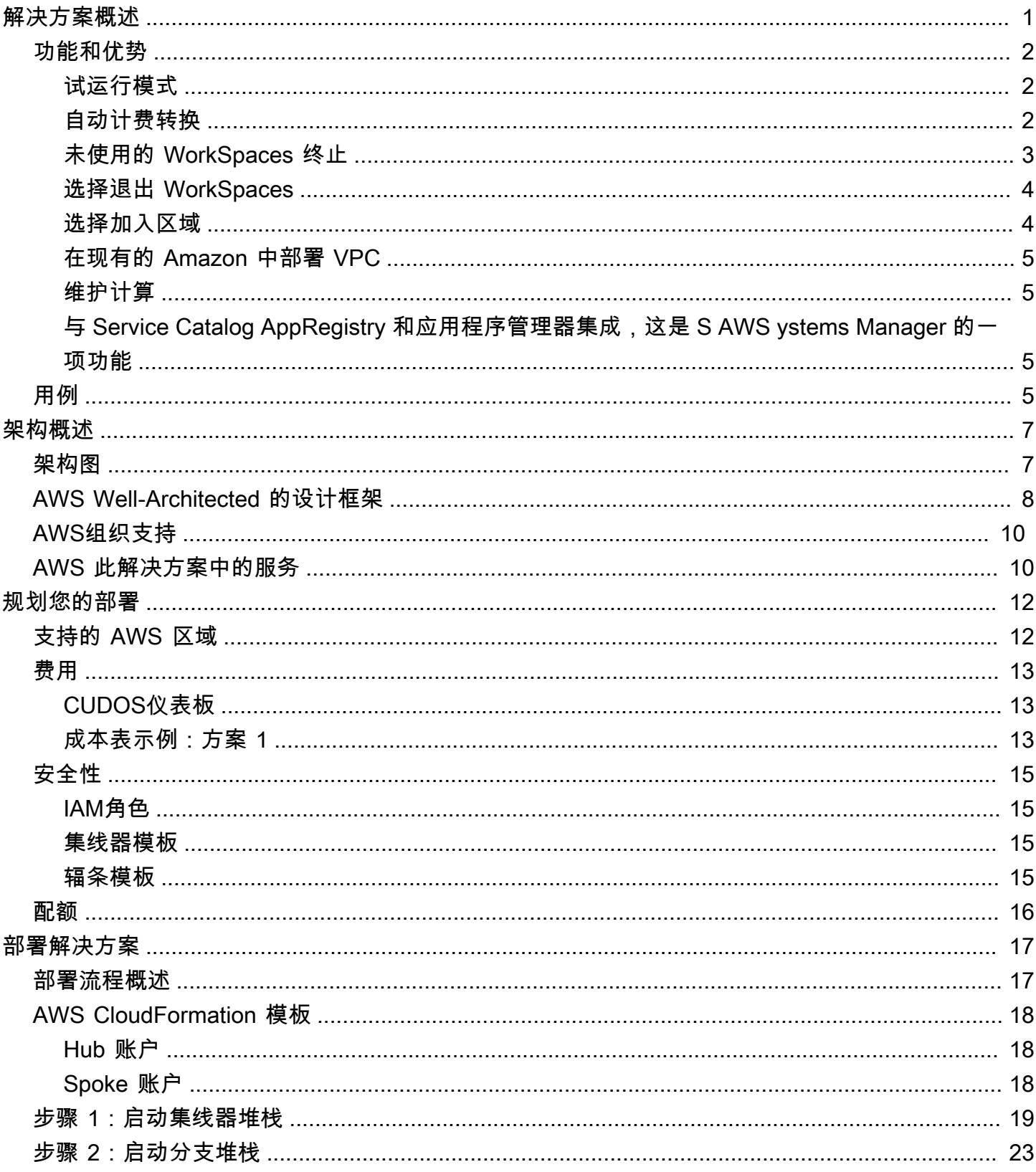

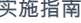

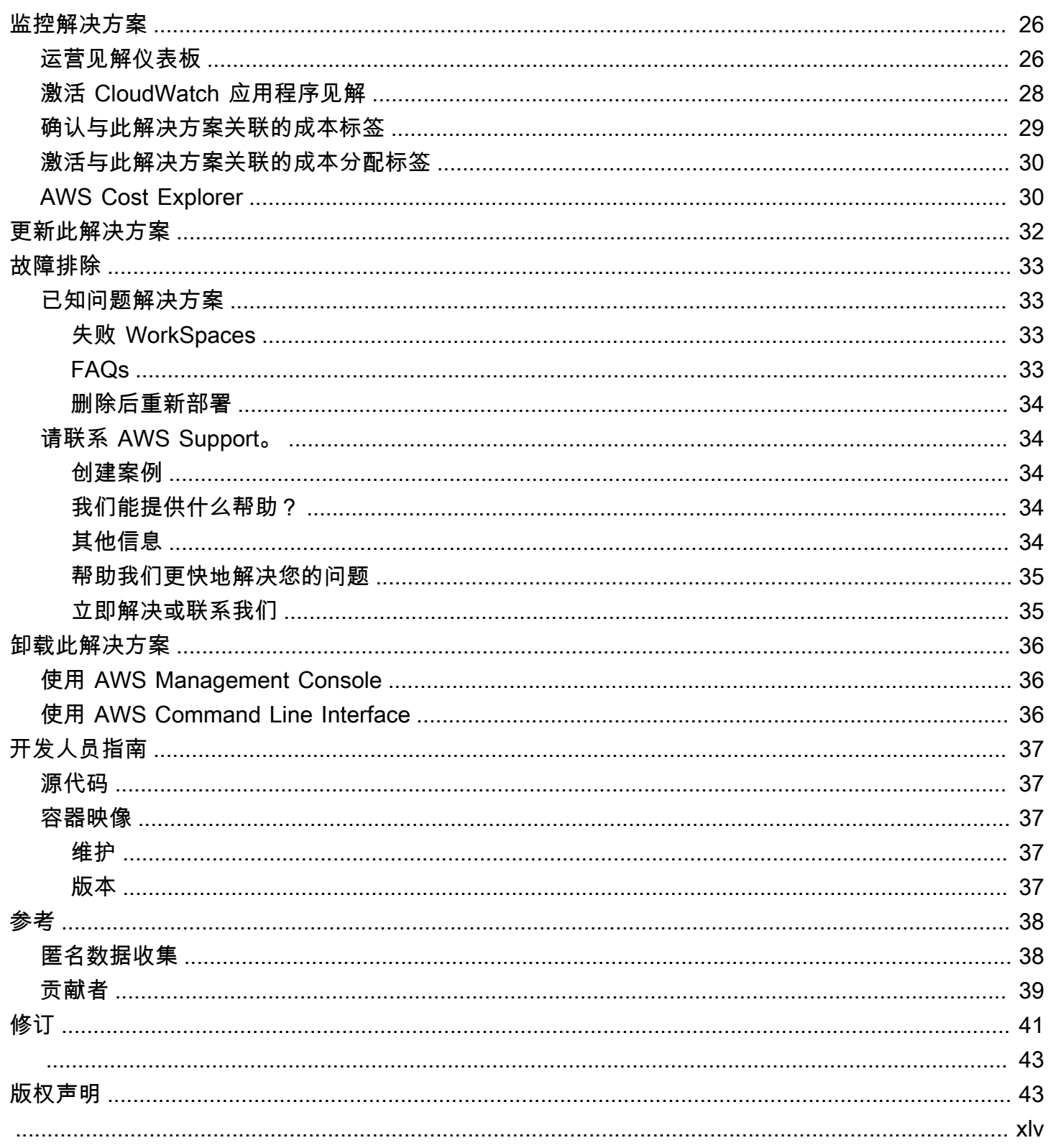

# <span id="page-4-0"></span>WorkSpaces 使用亚马逊成本优化器解决方案监控亚马逊的使 用情况并优化成本 WorkSpaces

发布日期:2017 年 1 月[\(最后更新时间](#page-44-0):2024 年 7 月)

[Amazon](https://aws.amazon.com/workspaces) Cost Optimizer WorkSpaces 解决方案会分析您的所有 WorkSpaces 使用数据,并根据您 的个人使用情况自动将其转换为最具成本效益的计费选项(按小时或按月)。 WorkSpace Amazon WorkSpaces 是一款完全托管、安全的 D esktop-as-a 服务 (DaaS) 产品,您无需采购、部署和管理复 杂的虚拟桌面环境。

此解决方案可帮助您监控 WorkSpaces 使用情况并优化成本和用途,[AWS CloudFormation以](https://aws.amazon.com/cloudformation/)自动配置 和配置必要的 Amazon Web Services, Inc. (AWS) 服务,以转换个人计费模式 WorkSpaces。此解决方 案支持 Organizati [AWSon](https://aws.amazon.com/organizations/) s 中的多账户环境,并且能够在 AWS GovCloud (美国)地区运行。

本实施指南提供了在AWS云上部署此解决方案的架构注意事项和配置步骤。它包括指向 CloudFormation 模板的链接,这些模板使用安全性和可用性AWS的最佳实践来启动、配置和运行部署 此解决方案所需的AWS计算AWS、管理、存储和其他服务。

本指南适用于想要在其环境中使用 Amazon WorkSpaces 成本优化器的解决方案架构师、业务决策 者、 DevOps 工程师、数据科学家和云专业人士。

使用以下导航表可快速找到这些问题的答案:

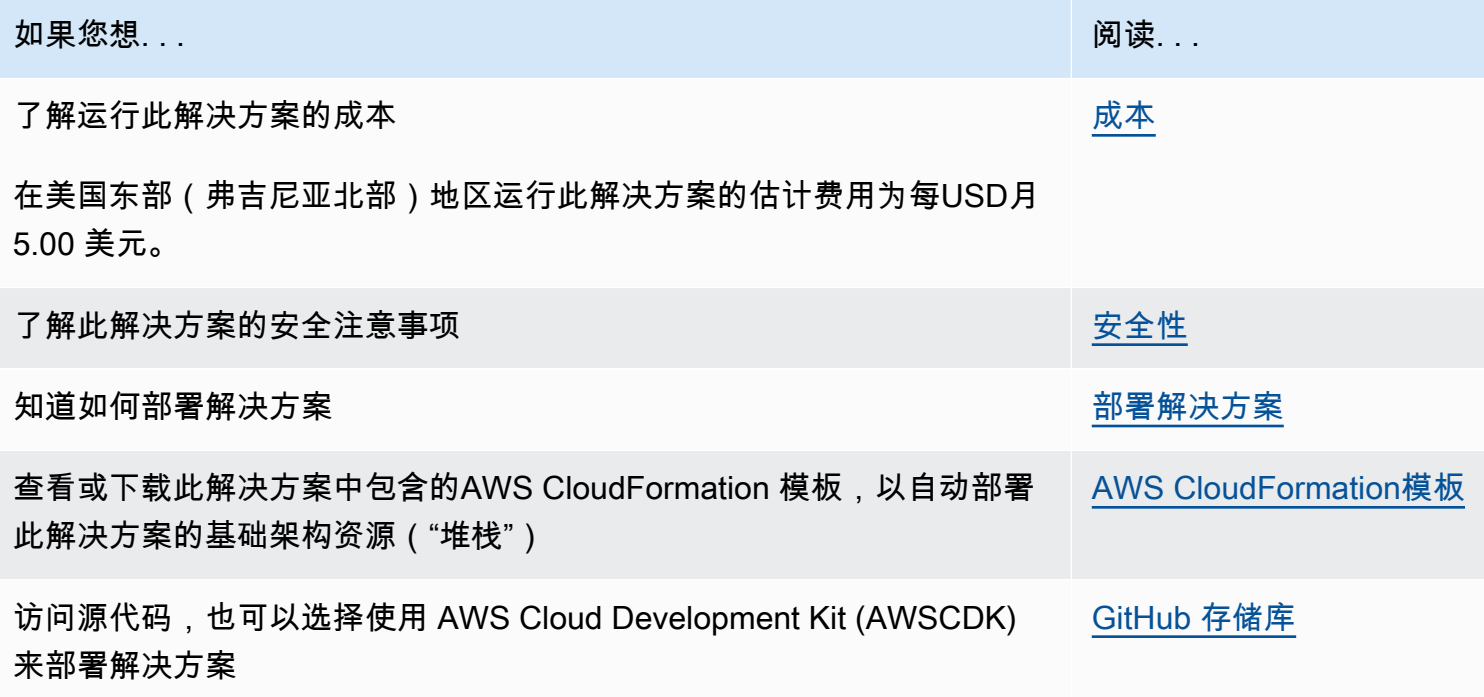

## <span id="page-5-0"></span>功能和优势

Amazon 成本优化器 WorkSpaces 解决方案提供以下功能:

### <span id="page-5-1"></span>试运行模式

我们建议您在试运行模式(默认激活)下运行此解决方案几个月,查看每日和每月报告,然后手动实施 任何所需的更改。试运行模式可让您深入了解建议的更改会如何影响您的 WorkSpaces 成本。此模式 还允许您评估和分析解决方案的建议,而无需解决方案自动实施账单更改。如果您对解决方案提供的建 议感到满意并希望自动实施这些建议,请将模板参数 D ry Run Mod e 更改为No。然后,该解决方案将 开始根据其每日和月度报告中提供的建议自动实施未来的账单变更。

### <span id="page-5-2"></span>自动计费转换

当 Dry Run Mod e 参数设置为时No,解决方案会根据给定月份的 WorkSpace 利用率将计费模式转换 为按月或按小时计费模式。 WorkSpace 如果 WorkSpace 利用率超过使用量阈值,则在利用率超过阈 值的那一天,计费模式将更改为按月。从每月模式到每小时模式的转换发生在当月的最后一天。如果当 月的 WorkSpace 利用率小于或等于使用量阈值,则计费模式将在该月的最后一天更改为每小时。

#### 每小时到每月

此解决方案在午夜之前,每天计算 WorkSpace 一次的每小时 WorkSpace 使用量GMT。此计算包括当 天的使用量。当 Dry Run Mode 参数设置为时**No**,如果个人计费模式 WorkSpace 超过了按小时计费模 式的每小时使用量阈值,则该解决方案会自动将该模式 WorkSpaces 从按小时计费模式转换为按月计 费模式。 WorkSpace

默认情况下,阈值设置为接近每小时和每月账单收支平衡点。但是,您可以使用解决方案的中心模板参 数来更改从按小时计费 WorkSpace 转换为按月计费的阈值。

**a** Note

由于解决方案无法在午夜计算 WorkSpaces 之前进行转换,因此默认配置可能会导致某些解 决方案在长达 24 小时内 WorkSpaces 超过阈值。例如,标准实例的默认阈值设置为85。如果 在星期一午夜,您的用量为84,则 WorkSpace不会转换为按月计费。如果使用量在星期一午 夜85之后超过,则要等到星期二午夜计算后才 WorkSpace 会进行转换。 如果有几个人在转换之前 WorkSpaces 一直超过阈值,请考虑降低阈值。如果有几个人 WorkSpaces 在超过阈值之前过早转换,可以考虑提高阈值。

为了缓解这种潜在的差异,我们建议您使用试运行模式仔细监控您的使用情况,并根据需要调 整阈值,然后再将试运行模式参数设置为No。

一旦解决方案将按小时计费转换为按月计费,如果使用量低于每月使用量阈值,则该解决方案要等 WorkSpace 到下个月初才会将按小时计费转换为按小时计费。 WorkSpace 但是,您可以随时使用手 动更改计费模式[AWS Management Console。](https://console.aws.amazon.com/console/)

每月到每小时

对于想要立即 WorkSpaces 从按月计费转换为按小时计费的客户,该解决方案的 CloudFormation 模板 包含一个参数(模拟月底),该参数将在部署时进行这些转换。

<span id="page-6-0"></span>未使用的 WorkSpaces 终止

#### **A** Important

不要将 "模拟月末清理" 和 "终止一个月未使用的工作空间" 参数设置为同时使用。Yes这样做会 意外终止 WorkSpaces。 S imulate 月末清理参数将像每月的最后一天一样运行解决方案,然后 WorkSpaces 意外终 止。要使用终止未使用的 WorkSpaces功能,请将 "模拟月末清理" 设置为。No

该解决方案提供了 WorkSpaces 永久终止未使用的功能。默认情况下,此功能设置为No,您可以通过 为输入参数 Terminate Unused 选择Yes或Dry Run来允许这样做 WorkSpaces。

您可以使用输入参数 "终止检查的月数" 来设置未使用期间的持续时间。例如,如果您选择两个月的 值,则解决方案将选择两个月未 WorkSpaces 使用的值进行终止。

**a** Note

选择使用此功能将终止未使用的功能, WorkSpaces 并可能导致现有 CloudFormation 堆栈发 生变化。对现有 CloudFormation 资源的更改可能会导致资源状态与其在堆栈中的定义之间出 现偏差。在选择使用此功能之前,请确保这些更改不会影响您的现有资源和应用程序。

WorkSpace 要获得解雇资格,它需要满足以下标准:

- 从您设置的未使用期限的第一天开始可用。 WorkSpace
- 表示用户最后一次登录的时间 WorkSpace,早于您设置的未使用时段的第一 天。LastKnownUserConnectionTimestamp
- "在试运行模式下启动" 输入参数设置为No。

如果满足此标准, WorkSpace 则有资格被解雇。然后,该解决方案会检查参数 "终止未使用的工作空 间" 的以下选项:

- 是 您可以通过选择 "终止未使用的工作空间" 输入参数来选择Yes使用此功能。如果选择加入, 该解决方案将根据上次已知的用户连接时间戳识别用户定义时间段内所有 WorkSpaces 未使用的内 容。只有在满足先前列出的标准时,该解决方案 WorkSpace 才会终止
- D@@ ry Run − 当您选择 "Dry Run终止未使用的工作空间" 输入参数时,解决方案会检查 WorkSpace 要终止的所有条件并更新报告,但它不会终止。 WorkSpace生成的报告将被标记Yes-Dry Run为 WorkSpace。

**a** Note

我们建议在最初的几个月内在 Dry Run 模式下运行此功能,并查看标记为删除的 WorkSpaces 月度报告进行审查。

• 否 — 默认情况下,该选项处于关闭状态(设置为No)。 WorkSpace 不会被终止,报告也不会有这 方面的任何条目 WorkSpace。

此终止未使用的检查 WorkSpaces 将仅在当月的最后一天运行,或者如果客户选择Yes了 "模拟月末清 理" 参数。

### <span id="page-7-0"></span>选择退出 WorkSpaces

为防止解决方案在计费模式 WorkSpace 之间进行转换,请 WorkSpace 使用标签密 钥Skip\_Convert和任何标签值将资源标签应用于计费模式。此解决方案将记录已标记 WorkSpaces,但不会转换已标记的内容 WorkSpaces。可以随时移除该标签以恢复自动转换 WorkSpace。

#### <span id="page-7-1"></span>选择加入区域

此解决方案提供了 "AWS区域列表" 输入参数,用于指定解决方案监控的AWS区域。您可以提供要监控 的AWS区域列表,以逗号分隔。如果将此输入参数留空,则解决方案将默认为 WorkSpaces 在账户的 所有AWS区域中进行监控。

## <span id="page-8-0"></span>在现有的 Amazon 中部署 VPC

此解决方案创建了一个新的[亚马逊虚拟私有云 \(AmazonVPC\)](https://aws.amazon.com/vpc/) 来运行亚马逊ECS任务。如果需要,您可 以在现有的 Amazon VPC 中部署解决方案,方法是提供子网IDs和安全组 ID 作为 CloudFormation 模 板输入参数的一部分。要在现有 Amazon 上运行该解决方案VPC,Amazon ECS 任务需要在公有子网 或具有互联网路由的私有子网中运行。此途径是必要的,因为亚马逊ECS任务将提取托管在亚马逊[弹](https://aws.amazon.com/ecr/) [性容器注册表 \(AmazonECR\)](https://aws.amazon.com/ecr/) 公共存储库中的 Docker 镜像。用于运行该ECS任务的安全组将允许您从 ECR存储库中提取此映像。要在现有解决方案中部署解决方案,VPC请选择No输入参数 C reate New VPC。在输入部分现有VPC设置VPC中提供您现有的详细信息。请勿更改 "新建VPC设置" 部分的默认 值。

**a** Note

为了将解决方案部署到 PUBLICSUBNET,子网本身必须IPs启用自动分配公有功能。

### <span id="page-8-1"></span>维护计算

如果您通过将模式更改为ALWAYS\_ON模式 WorkSpaces 来运行补丁或其他维护脚本,则需要 考虑ALWAYS\_ON时间并相应地调整 CloudFormation 模板中的阈值。例如,如果您将模式从更 改ALWAYS\_ON为 10 小时AUTO\_STOP以运行维护脚本,则应从 CloudFormation 模板中设置的阈值中 减去 10 小时。

## <span id="page-8-2"></span>与 Service Catalog AppRegistry 和应用程序管理器集成,这是 S AWS ystems Manager 的一项功能

此解决方案包括一个 S [ervice Catalog AppRegistry](https://docs.aws.amazon.com/servicecatalog/latest/arguide/intro-app-registry.html) 资源,用于在 Service Catalog 和 Applicat AppRegistry ion [Manager 中将解决方案的 CloudFormation 模板及其底层资源注册为应用程序。](https://docs.aws.amazon.com/systems-manager/latest/userguide/application-manager.html)通过 这种集成,您可以集中管理此解决方案的资源并启用应用程序搜索、报告和管理操作。

## <span id="page-8-3"></span>用例

#### 设备管理

随着员工的虚拟化程度越来越高,公司必须努力应对设备安全、保修和交付。通过制定全面的设备管 理和政策,公司可以花更少的资源来跟踪设备或处理安全漏洞。设备管理解决方案可帮助您保护员工的 设备,并提供满足不同网络安全保障级别的选项。这些解决方案通过减少所需的设备数量、提高管理效 率、延长现有设备的使用寿命和促进 bring-your-own-device 政策制定来节省成本。

#### 云端财务管理

通过支出仪表板、支出限额、退款、异常检测和响应建立可见性和使用情况分析,使客户能够发现优化 云服务支出的机会。客户可以利用云财务管理功能分配当前成本、计划和预测未来的支出。这使客户能 够在整个环境中跟踪、通知和应用成本优化技术。

虚拟桌面交付

无论是在工作场所还是在教室环境中,桌面用户都需要能够毫不延迟地访问其桌面和相关应用程序。但 是,IT 资源限制和质量控制往往会减慢台式机的交付速度。虚拟桌面交付解决方案允许更快、更轻松 地交付基于桌面的应用程序。借助这些解决方案,您可以保护应用程序、建立弹性并快速扩展以满足用 户需求,从而实现可量化的节省和更好的数据治理。

# <span id="page-10-0"></span>架构概述

<span id="page-10-1"></span>本节提供了此解决方案所部署组件的参考实施架构图。

## 架构图

使用默认参数部署此解决方案将在中部署以下组件。 AWS 账户

**a** Note

该解决方案包括用于管理中心账户 WorkSpaces 并提供集中报告的中心账户模板(首先部 署),以及您要监控的每个账户的分支 WorkSpace 账户模板(然后部署)。该解决方案为每 个目录生成一份报告,并生成一份汇总报告,其中包含 WorkSpaces 来自所有目录的相关信 息。

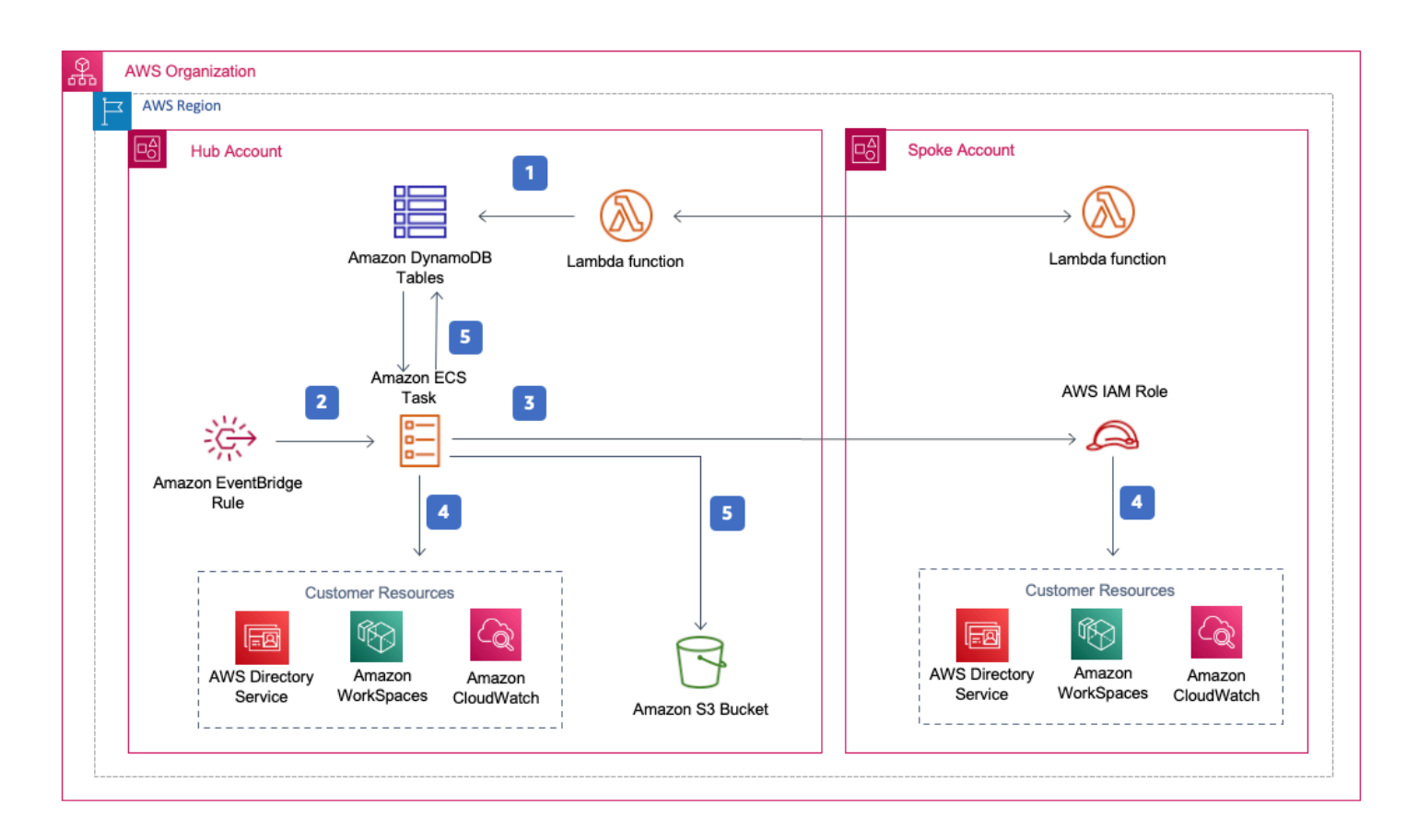

适用于 Ama WorkSpaces zon 架构的成本优化器

- 1. [分支模板创建一个](https://aws.amazon.com/dynamodb)[自定义资源,该资](https://docs.aws.amazon.com/AWSCloudFormation/latest/UserGuide/template-custom-resources.html)[源调用 Lambda AWS 函数,将该账户注册为中心账户的](https://aws.amazon.com/dynamodb) [Amazon DynamoDB 表中的分支账户。](https://aws.amazon.com/dynamodb)
- 2. 中心模板创建了一 EventBridge条 [Amazon](https://aws.amazon.com/eventbridge/) 规则,该规则每 24 小时调用一次[亚马逊ECS](https://aws.amazon.com/ecs/)任务。
- 3. Amazon ECS 任务在每个分支账户中扮演[AWS身份和访问管理 \(IAM\)](https://aws.amazon.com/iam/) 角色进行管理 WorkSpaces。
- 4. Amazon ECS 任务会轮询 [AWSDirectory Servic](https://aws.amazon.com/directoryservice/) e,以收集 WorkSpaces 在特定AWS地区为亚马逊 注册的所有目录的列表。然后,该任务会检查每种 WorkSpace 按小时计费模式的总使用量。如果 a WorkSpace 已达到每月使用量阈值,则该解决方案会将个人账单 WorkSpace 转换为按月计费。

**a** Note

如果 WorkSpace 从按月计费 WorkSpace 开始,或者解决方案将按小时计费转换为按月计 费,则如果使用量低于阈值,则该解决方案 WorkSpace 要等到下个月初才会将其转换为按 小时计费。但是,您可以随时使用 Amazon WorkSpaces 控制台手动更改账单模式。此外, 您可以更改每种账单从按小时计费 WorkSpace 转换为按月计费的阈值。如需了解更多信 息,请参[阅自动计费转换](#page-5-2)

该解决方案还具有试运行模式(默认激活),可让您深入了解建议的更改将如何影响您的成本。有 关更多信息,请参阅[试运行模式](#page-5-1)。

月底,Amazon ECS 任务会检查采用按月计费模式的每个工作区的总使用量。如果 a WorkSpace 未达到每月使用量阈值,则该解决方案将在下个月初将个人账单 WorkSpace 从按月计费转换为按小 时计费。

5. Amazon ECS 任务将执行结果写入 DynamoDB 使用率表、会话表,然后将其上传到亚马逊[简单云](https://aws.amazon.com/s3/) [存储 \(Amazon S3\) 存储桶](https://aws.amazon.com/s3/)。

**a** Note

经常检查您的 Amazon S3 存储桶,以跟踪优化器的活动,并查看包含错误消息的日志。

### <span id="page-11-0"></span>AWS Well-Architected 的设计框架

我们根据Well-Architecte AWS d Framework中的最佳实践设计了此解决方案,该框架可帮助客户在云 中设计和运行可靠、安全、高效且具有成本效益的工作负载。

本节介绍我们在构建此解决方案时如何应用 Well-Architected Framework 的设计原则和最佳实践。

#### 卓越运营

本节介绍我们在设计此解决方案时如何应用[卓越运营支柱](https://docs.aws.amazon.com/wellarchitected/latest/operational-excellence-pillar/welcome.html)的原则和最佳实践。

- 该解决方案将指标推送到 [Amazon](https://aws.amazon.com/cloudwatch/), CloudWatch以提供基础设施、Lamb AWS da 函数、Amazon S3 存储桶和其他解决方案组件的可观察性。
- 该解决方案会更新每日报告,以表明是否由于应用程序编程接口 (API) 故障而 WorkSpace 被跳过。
- 该解决方案提供了一种在向分支账户添加新 WorkSpace工作负载时逐步加入分支账户的方法。

#### 安全性

本节介绍我们在设计此解决方案时如何应用[安全支柱](https://docs.aws.amazon.com/wellarchitected/latest/security-pillar/welcome.html)的原则和最佳实践。

- 所有服务间通信都使用IAM角色。
- 所有多账户通信都使用IAM角色。
- 该解决方案使用的所有角色都遵循最低权限访问权限。换句话说,它们仅包含服务正常运行所需的最 低权限。
- 所有数据存储,包括 Amazon S3 存储桶和 DynamoDB 表,都处于静态加密状态。

#### 可靠性

本节介绍我们在设计此解决方案时如何应用[可靠性支柱](https://docs.aws.amazon.com/wellarchitected/latest/reliability-pillar/welcome.html)的原则和最佳实践。

- 该解决方案尽可能使用无服务器AWS服务(例如 Lambda、Amazon S3 和 AWS Fargate)来确保高 可用性并从服务故障中恢复。
- 数据处理使用 Lambda 函数。该解决方案将数据存储在 DynamoDB 和 Amazon S3 中,因此默认情 况下它会保留在多个可用区中。

#### 性能效率

本节介绍我们在设计此解决方案时如何应用[性能效率支柱](https://docs.aws.amazon.com/wellarchitected/latest/performance-efficiency-pillar/welcome.html)的原则和最佳实践。

- 所有服务间通信都使用IAM角色。
- 该解决方案尽可能使用无服务器AWS服务(例如 Lambda、Amazon S3 和 Fargate)。
- 该解决方案允许在支持本解决方案中使用的AWS服务的任何AWS区域启动,例如 AWS Lambda 和 Amazon S3。

• 每天自动测试和部署。该解决方案由解决方案架构师和主题专家审核,确定需要实验和改进的领域。

成本优化

本节介绍我们在设计此解决方案时如何应用[成本优化支柱](https://docs.aws.amazon.com/wellarchitected/latest/cost-optimization-pillar/welcome.html)的原则和最佳实践。

- 该解决方案使用无服务器架构,客户只需为其使用量付费。
- 该解决方案使用适用于 Amazon S3 存储桶的生命周期策略,在一年后删除对象,以帮助降低存储成 本。
- 该解决方案提供了终止未使用的功能 WorkSpaces ,可通过减少运营工作负载来帮助您节省成本。

#### 可持续发展

本节介绍我们在设计此解决方案时如何应用[可持续发展支柱](https://docs.aws.amazon.com/wellarchitected/latest/sustainability-pillar/sustainability-pillar.html)的原则和最佳实践。

- 该解决方案使用托管和无服务器服务,以最大限度地减少后端服务对环境的影响。
- 与持续运行本地服务器的足迹相比,该解决方案的无服务器设计旨在减少碳足迹。
- 解决方案提供了终止未使用的功能 WorkSpaces ,以帮助进一步减少碳足迹。

### <span id="page-13-0"></span>AWS组织支持

该解决方案通过 hub-and-spoke 架构为 Or AWS ganizations 提供支持。要监控组织中的 WorkSpaces 多个账户,请允许组织管理账户中的 Res [AWSource Access Manager \(AWSRAM\) 可信访问权限。](https://aws.amazon.com/ram/) 有关如何允许受信任访问的更多信息,请参阅 Res [AWSource Acces RAM s Manager 和 Organizati](https://docs.aws.amazon.com/organizations/latest/userguide/services-that-can-integrate-ram.html)  [AWS on](https://docs.aws.amazon.com/organizations/latest/userguide/services-that-can-integrate-ram.html) s。

您可以在中央账户中部署中心模板,然后在管理的每个账户中部署分支模板 WorkSpaces。分支堆栈必 须与中心堆栈部署在同一个区域。

对于多账户部署,请为多账户部署提供组织 ID 的值,为组织输入参数提供管理账户的账户 ID 值。对 于单账户部署,或者 WorkSpaces 仅在中央账户中进行管理,请仅部署中心模板,并保留输入参数 "多 账户部署的组织 ID" 和 "组织管理账户的账户 ID" 的默认值。

#### <span id="page-13-1"></span>AWS 此解决方案中的服务

此解决方案中包含以下 AWS 服务:

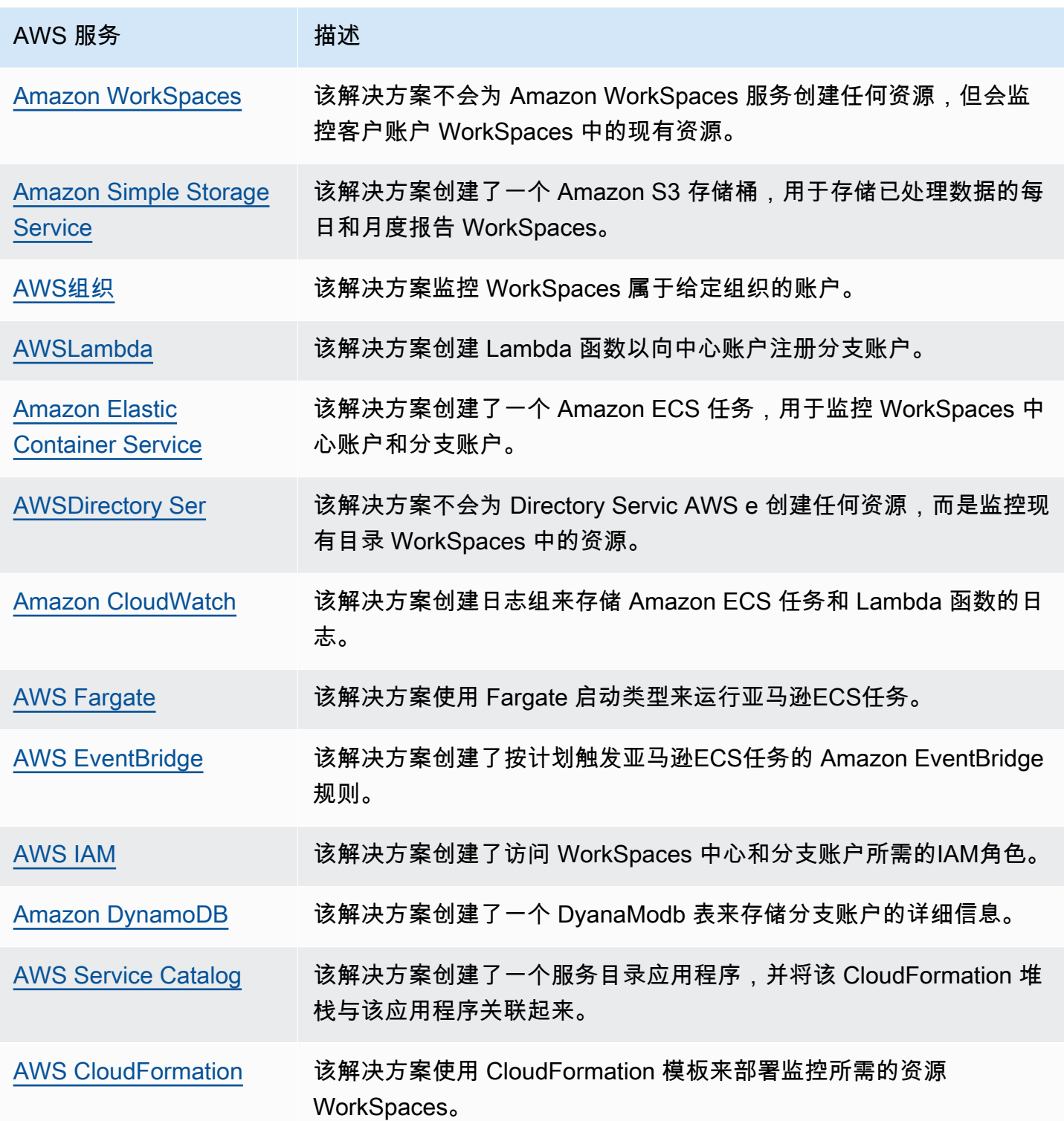

## <span id="page-15-0"></span>规划您的部署

<span id="page-15-1"></span>本节介绍部署解决方案之前[的成本](#page-16-0)、[安全](#page-18-0)性和[配额](#page-19-0)注意事项。

## 支持的 AWS 区域

您必须在支持 AWS Lambda WorkSpaces、Amazon 和 Fargate AWS 服务的AWS地区启动该解 决方案。但是,一旦部署,该解决方案将监控任何 WorkSpaces AWS区域的。该解决方案还可以 监控 AWS GovCloud(美国)区域。 WorkSpaces 在 AWS GovCloud (美国)地区部署解决方案 后,Amazon ECS 任务将提取托管在AWS公共 Amazon ECR 存储库中的 Docker 映像,并监控 AWS GovCloud (美国)地区的工作空间。

有关各地区的最新可用性,请参阅[AWS区域服务列表](https://aws.amazon.com/about-aws/global-infrastructure/regional-product-services/)。

以下AWS区域支持适用于 Amazon 工作空间的成本优化器:

地区名称

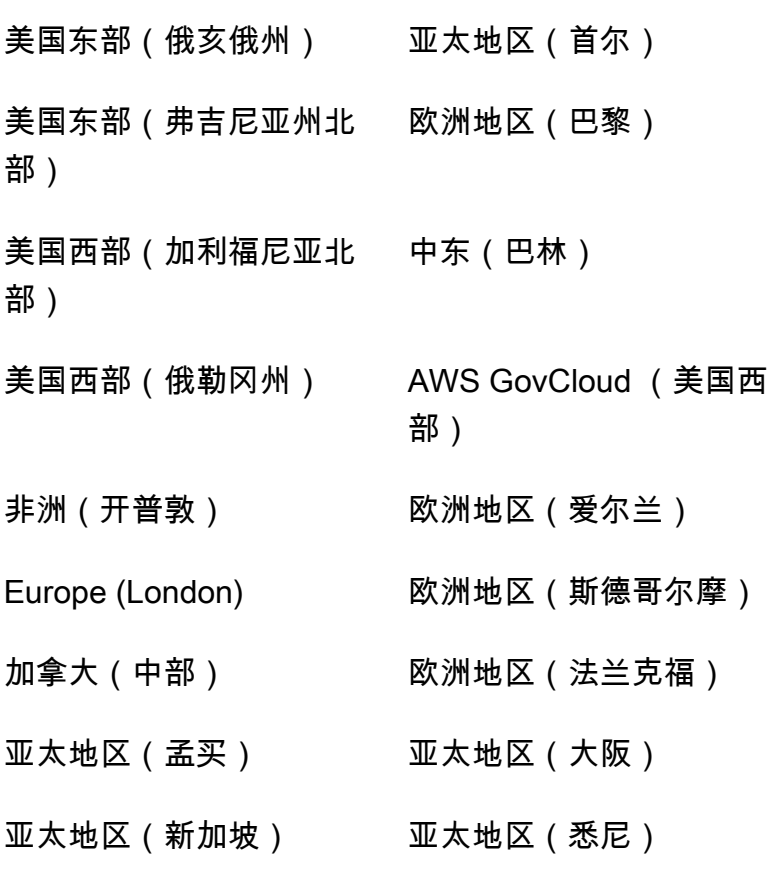

#### 地区名称

亚太地区(东京) 南美洲(圣保罗)

### <span id="page-16-0"></span>费用

运行此解决方案时使用的AWS服务费用由您承担。运行此解决方案的总成本取决于 WorkSpaces 该解决方案监控的数量。从最新版本开始,在美国东部(弗吉尼亚北部)地区使用默认设置运行此 解决方案的成本约为每月 5.00 美元,如果部署 1000 美元。 WorkSpaces[这反映了 AWS Lambda](https://aws.amazon.com/workspaces/pricing)  [CloudWatch、Amazon 和 AWS Fargate 的费用,不包括个人费用\( WorkSpaces 请参阅亚马逊定](https://aws.amazon.com/workspaces/pricing) [价\)。 WorkSpaces A](https://aws.amazon.com/workspaces/pricing)mazon S3 还会向您收取可变费用。有关详细的成本明细,请参阅以下示例。

我们建议通过 AWS Cos [t Explorer](https://aws.amazon.com/aws-cost-management/aws-cost-explorer/) 创[建预算](https://docs.aws.amazon.com/cost-management/latest/userguide/budgets-create.html),以帮助管理成本。价格可能会发生变化。有关完整详 情,请参阅此解决方案中使用的每项AWS服务的定价网页。

### <span id="page-16-1"></span>CUDOS仪表板

虽然此解决方案可以帮助您优化 WorkSpaces 成本,但要查看实际节省的成本,您也可以按照CUDOS 控制面板[实验室中的步骤部署CUDOS控制面板](https://www.wellarchitectedlabs.com/cost/200_labs/200_cloud_intelligence/#cudos-dashboard),并查看成本节省的指标。部署CUDOS控制面板后, 您可以导航到 "最终用户计算" 选项卡,查看每个区域的平均工作空间成本和每个区域的工作空间支出 的图表。

### <span id="page-16-2"></span>成本表示例:方案 1

下表提供了在美国东部(弗吉尼亚北部)地区使用默认参数部署此解决方案一个月的成本明细示例。 方案 1 的成本基于以下假设:

- 人数 WorkSpaces: 1,000
- 每月运行的 Amazon ECS 任务次数:30
- Amazon ECS 任务运行时间(以秒为单位):600

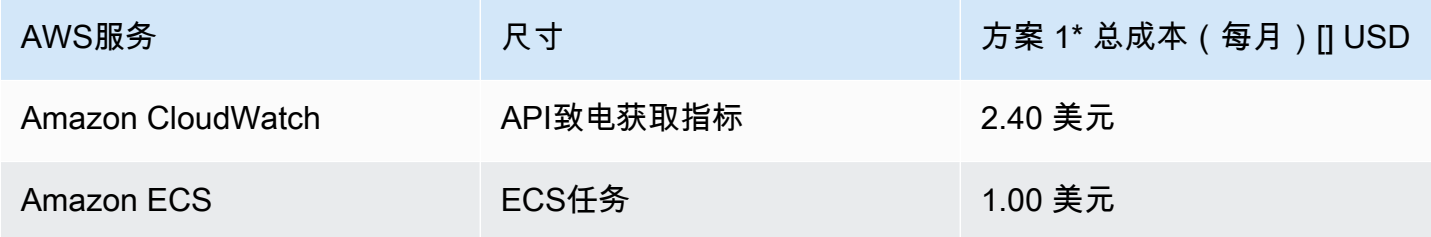

Amazon 成本优化器 WorkSpaces 实施指南

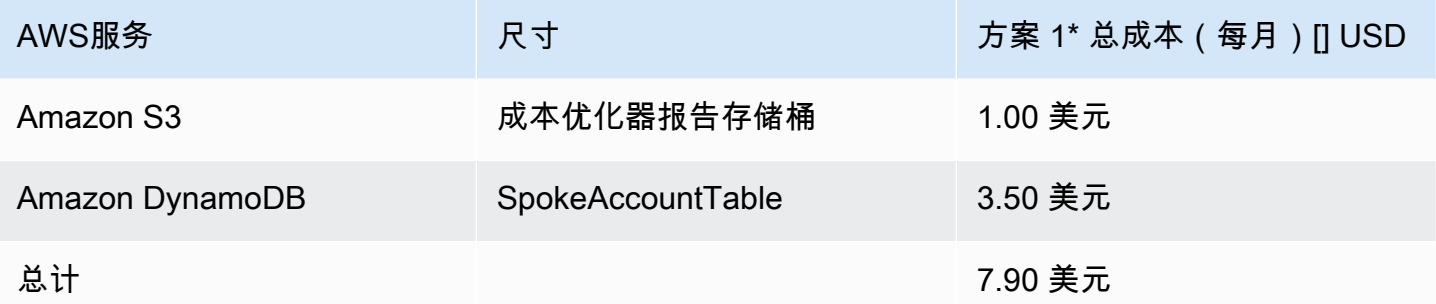

方案 2 的成本基于以下假设:

- 人数 WorkSpaces: 5,000
- 每月运行的 Amazon ECS 任务次数:30
- Amazon ECS 任务运行时间 ( 以秒为单位 ) : 1,200

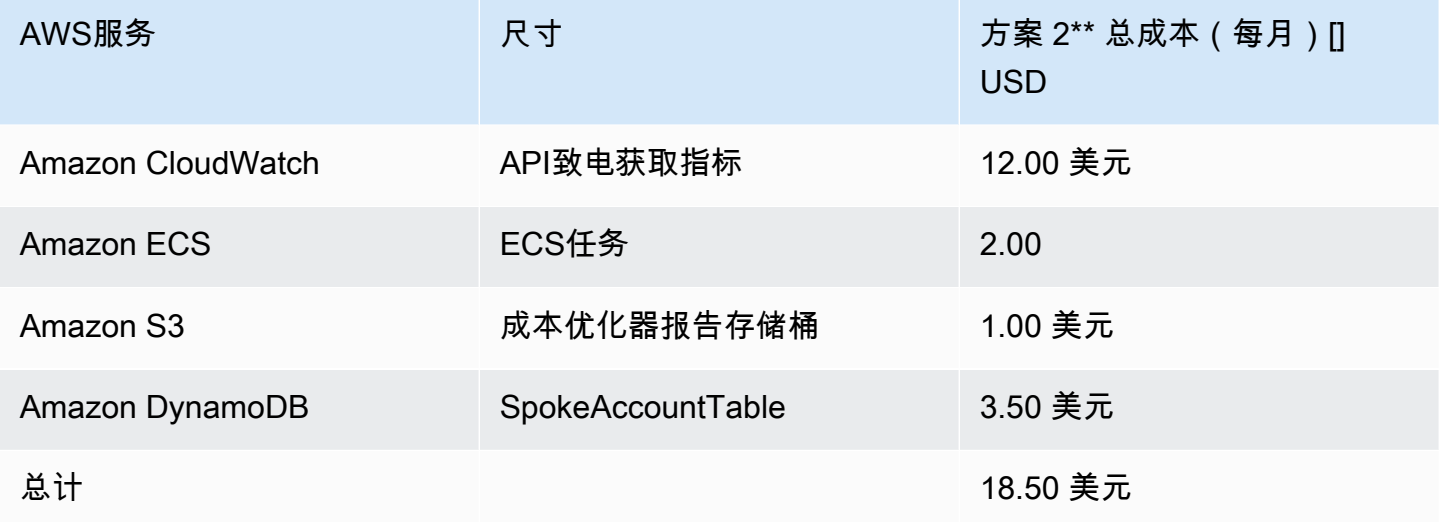

#### **a** Note

亚马逊成本优化器中 WorkSpaces 为每种 WorkSpaces捆绑包类型提供的默认值应仅被视为指 导值。查看您部署解决方案的AWS地区的 Amazon WorkSpaces 定价,以确定您所在地区的价 值。AWS地区之间的定价差异可能意味着 AutoStop 和 AlwaysOn 实例之间的账单收支平衡点 不同。

价格可能会发生变化。有关完整详情,请参阅您将在此解决方案中使用的每项AWS服务的定价网页。

# <span id="page-18-0"></span>安全性

当您在AWS基础架构上构建系统时,安全责任由您和共同承担AWS。这种[共享模式可](https://aws.amazon.com/compliance/shared-responsibility-model/)以减轻您的运营 负担,因为您可以AWS操作、管理和控制从主机操作系统和虚拟化层到服务运行设施的物理安全的组 件。有关安全性的更多信息AWS,请访[问AWS安全中心。](https://aws.amazon.com/security/)

## <span id="page-18-1"></span>IAM角色

此解决方案遵循最小权限的最佳实践,创建IAM角色来控制和隔离权限。该解决方案向服务授予以下权 限:

### <span id="page-18-2"></span>集线器模板

RegisterSpokeAccountsFunctionLambdaRole

• 向注册分支账户的亚马逊 DynamoDB 表写入权限

InvokeECSTaskRole

• 创建和运行 Amazon ECS 任务的权限

CostOptimizerAdminRole

- 对注册了分支账户的亚马逊 DynamoDB 表的读取权限
- 假设分支账户WorkspacesManagementRole的角色权限
- Directory Servic AWS e 的只读权限
- 向 Amazon CloudWatch 日志写入权限
- 向 Amazon S3 写入权限
- 的读写权限 WorkSpaces

SolutionHelperRole

• 允许调用 Lambd AWS a 函数为解决方案指标生成通用唯一标识符 () UUID

### <span id="page-18-3"></span>辐条模板

WorkSpacesManagementRole

- Directory Servic AWS e 的只读权限
- 向 Amazon CloudWatch 日志写入权限
- 向 Amazon S3 写入权限
- 的读/写权限 WorkSpaces

AccountRegistrationProviderRole

• 调用 Lambda 函数向中心账户堆栈注册分支账户

### <span id="page-19-0"></span>配额

服务配额,也称为限制,是您的AWS账户的最大服务资源或操作数量。

此解决方案中的AWS服务配额

请确保[此解决方案中实施的每项服务](#page-13-1)都有足够的限额。有关更多信息,请参阅[AWS服务配额](https://docs.aws.amazon.com/general/latest/gr/aws_service_limits.html)。

使用以下链接转到该服务的页面。要在不切换页面的情况下查看文档中所有AWS服务的服务配额,请 PDF改为查看[服务终端节点和配额页](https://docs.aws.amazon.com/general/latest/gr/aws-general.pdf#aws-service-information)面中的信息。

AWS CloudFormation 配额

您的AWS账户有AWS CloudFormation 配额,在此解决方案中[启动堆栈时应注意这些配](#launch-the-stack-hub-template)额。通过 了解这些限额,可以避免阻碍成功部署此解决方案的限制错误。有关更多信息,请参阅《AWS CloudFormation用户指南》中[的AWS CloudFormation 配额](https://docs.aws.amazon.com/AWSCloudFormation/latest/UserGuide/cloudformation-limits.html)

# <span id="page-20-0"></span>部署解决方案

#### **A** Important

不要将 "模拟月末清理" 和 "终止一个月未使用的工作空间" 参数设置为同时使用。Yes这样做会 意外终止 WorkSpaces。 S imulate 月末清理参数将像每月的最后一天一样运行解决方案,然后 WorkSpaces 意外终 止。要使用终止未使用的 WorkSpaces功能,请将 "模拟月末清理" 设置为。No

此解决方案AWS CloudFormation 用于在AWS云端自动部署亚马逊 WorkSpaces 成本优化器。它包括 以下AWS CloudFormation 模板,您可以在部署前下载这些模板。

此解决方案使用[CloudFormation 模板和堆栈来](https://docs.aws.amazon.com/AWSCloudFormation/latest/UserGuide/cfn-whatis-concepts.html)自动部署。这些 CloudFormation模板描述了此解决方案 中包含的AWS资源及其属性。 CloudFormation 堆栈提供模板中描述的资源。

### <span id="page-20-1"></span>部署流程概述

在启动自动部署之前,请查看本指南中讨论[的成本](#page-16-0)、[架构](#page-10-0)、[网络安全](#page-18-0)和其他注意事项。按照本节中的 step-by-step 说明配置解决方案并将其部署到您的账户。

**a** Note

首先部署中心模板。如果您使用的是单账户环境,则无需部署分支模板。如果您有多账户环 境,请为要监控的每个 WorkSpaces 账户安装分支模板。

部署用时:大约五分钟

[the section called "步骤 1:启动集线器堆栈"](#page-22-0)

- 在您的中心账户中启动AWS CloudFormation 模板
- 输入所需参数的值
- 查看其他模板参数并在必要时进行调整

the section called "步骤 2: 启动分支堆栈"

- 在你的 Spoked 账号中启动 CloudFormation 模板
- 输入所需参数的值
- 查看其他模板参数并在必要时进行调整

#### **a** Note

该解决方案包括向发送匿名运营指标的AWS选项。我们使用这些数据来更好地了解客户如何使 用此解决方案以及相关服务和产品。AWS拥有通过本次调查收集的数据。数据收集[受AWS隐](https://aws.amazon.com/privacy/) [私政策](https://aws.amazon.com/privacy/)的约束。

要选择退出此功能,请下载模板,修改AWS CloudFormation映射部分,然后使用AWS CloudFormation 控制台上传模板并部署解决方案。有关更多信息,请参阅本指南的[the section](#page-41-1)  [called "匿名数据收集"部](#page-41-1)分。

### <span id="page-21-0"></span>AWS CloudFormation 模板

您可以先下载此解决方案的 CloudFormation 模板,然后再进行部署。

<span id="page-21-1"></span>Hub 账户

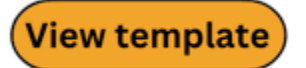

cost-optimizer-for-amazon-workspaces.t emplate − 使用此模板启动亚马逊成本优化器 WorkSpaces 以及您的中心账户(如果您只有一个账户,则为单个账户)启动所有相关组件。默认配置部署 Lamb AWS da 函数、亚马逊任务定义、ECS亚马逊事件和 Ama CloudWatch zon S3 存储桶。您可以根据自 己的特定需求自定义模板。

### <span id="page-21-2"></span>Spoke 账户

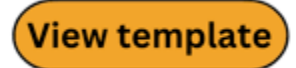

cost-optimizer-for-amazon-workspaces-spoke.template − 使用此模板为你的分包账户启动亚马逊成 本优化器 WorkSpaces 以及所有相关组件。如果您只有一个帐户,请不要部署此模板。默认配置部署 Lamb AWS da 函数、亚马逊任务定义、ECS亚马逊事件和 Ama CloudWatch zon S3 存储桶。您可以 根据自己的特定需求自定义模板。

**a** Note

如果您之前部署过此解决方案,请参见[更新此解决方案](#page-35-0)以获取更新说明。

### <span id="page-22-0"></span>步骤 1:启动集线器堆栈

此自动AWS CloudFormation 模板在云端部署了适用于亚马逊 WorkSpaces 的成本优化器。AWS

- 1. 登[录AWS Management Console](https://console.aws.amazon.com/console/)并选择按钮以启动cost-optimizer-for-amazonworkspacesAWS CloudFormation 模板。
- 2. 默认情况下,该模板在美国东部(弗吉尼亚州北部)区域启动。要 WorkSpaces 在其他AWS地区启 动亚马逊成本优化器,请使用控制台导航栏中的区域选择器。
	- **a** Note

此解决方案可以作为单账户部署或多账户部署启动。对于单账户部署,您只需要在要监控其 工作空间的账户中部署中心模板即可。多账户部署在中心和分支模式下运行。对于多账户部 署,您需要在中心账户中部署中心模板,并在中心账户的输入参数中提供AWS组织 ID 和管 理账户 ID。

- 3. 在创建堆栈页面上,确认 Amazon S3 URL 文本框中的模板URL是否正确,然后选择下一步。
- 4. 在指定堆栈详细信息页面上,为您的解决方案堆栈分配一个名称。有关命名字符限制的信息,请参 阅 IAM Identity an [d A ccess Managem AWS ent 用户指南中的和AWSSTS配额、名称要求和字符](https://docs.aws.amazon.com/IAM/latest/UserGuide/reference_iam-limits.html) [限制](https://docs.aws.amazon.com/IAM/latest/UserGuide/reference_iam-limits.html)。
- 5. 在参数下,检查模板的参数,并根据需要进行修改。该解决方案使用以下默认值。

**A** Important

不要将 "模拟月末清理" 和 "终止一个月未使用的工作空间" 参数设置为同时使用。Yes这样做 会导致意外 WorkSpace 终止

S imulate 月末清理参数将像每月的最后一天一样运行解决方案,然后 WorkSpaces意外终 止。要使用终止未使用的 WorkSpaces 功能,请将 "模拟月末清理" 设置为。No

**Launch solution** 

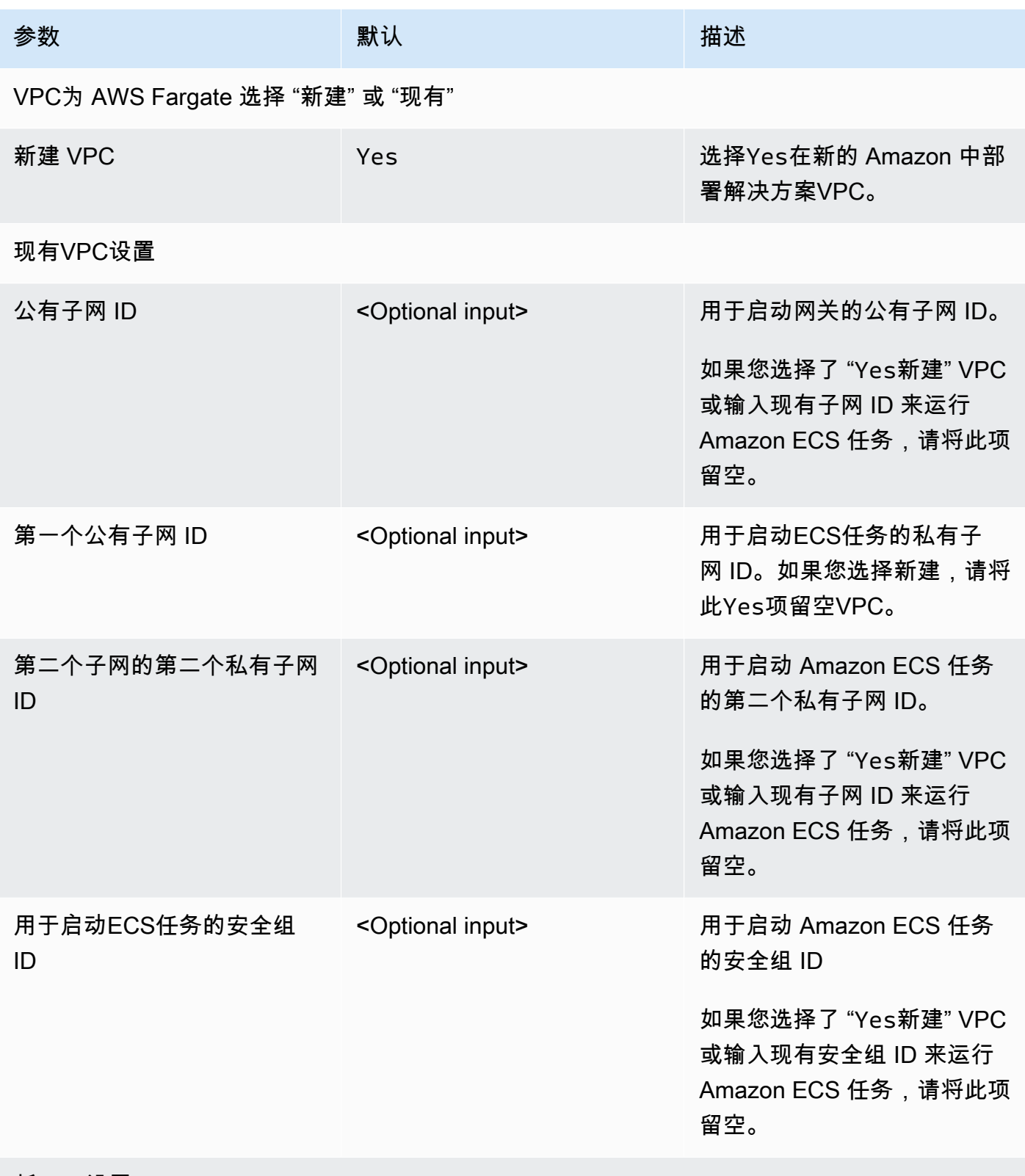

#### 新VPC设置

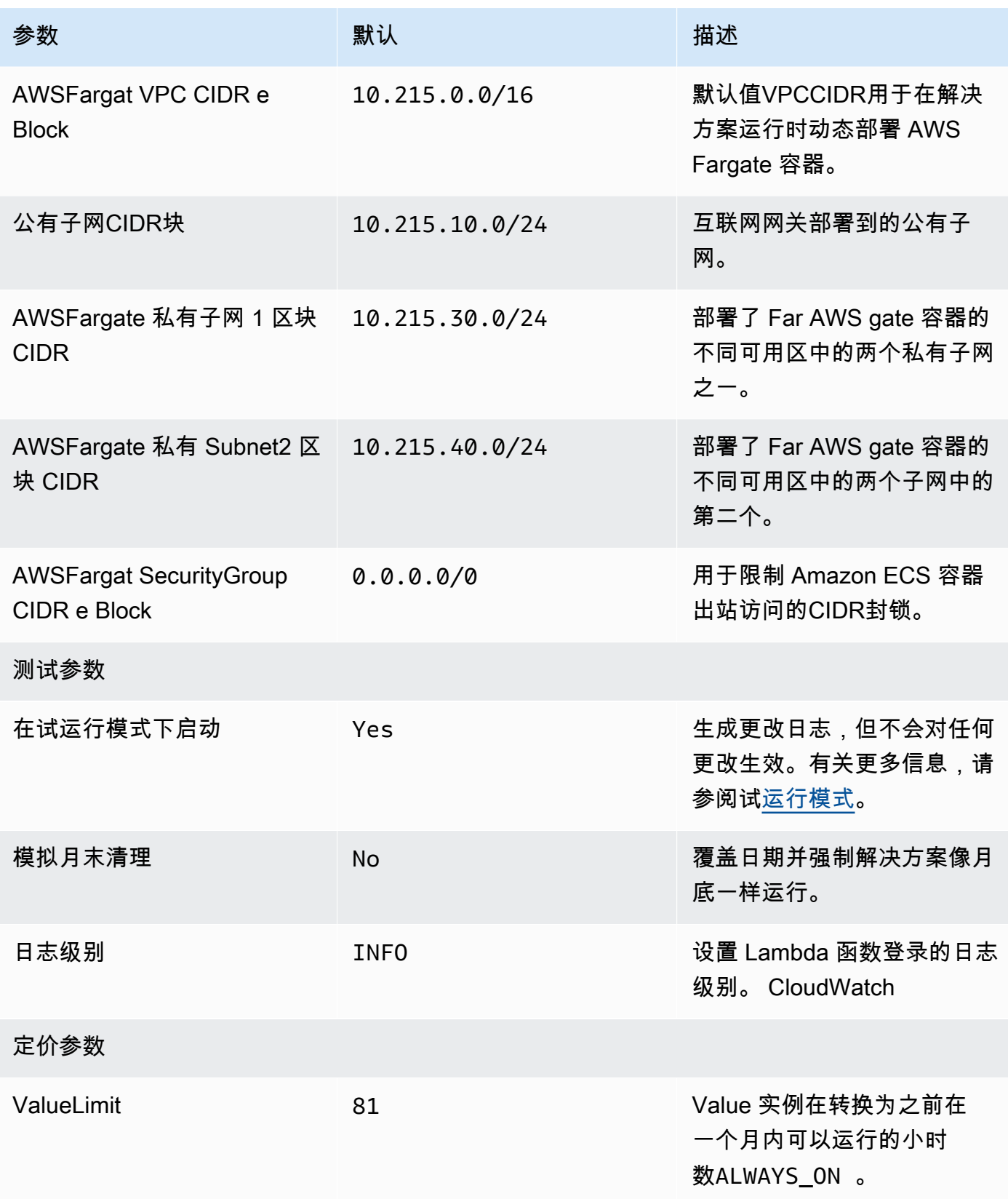

Amazon 成本优化器 WorkSpaces ないことをついて こころについて こうしょう かいしょう かいしょう しょうかん 突施指南

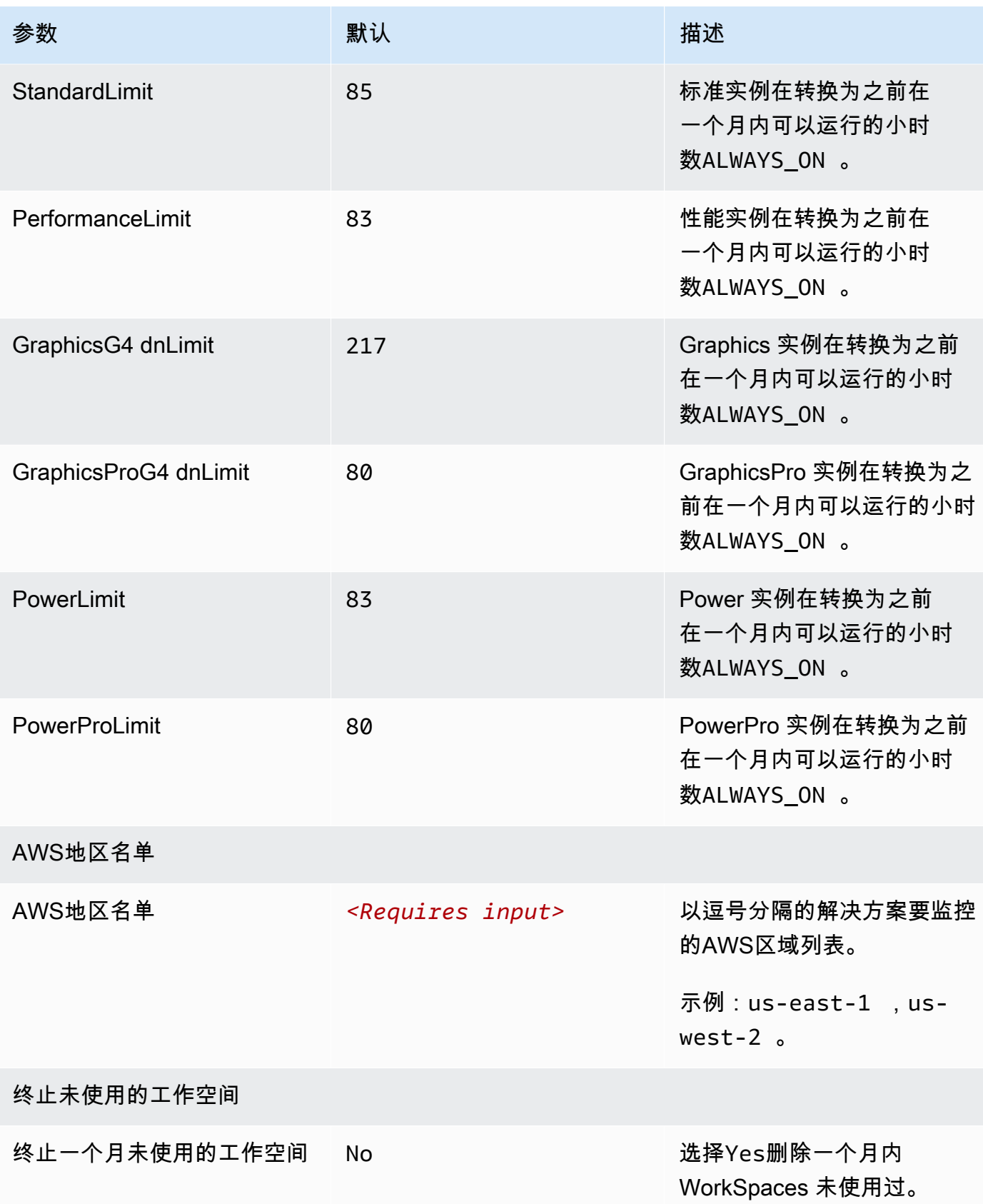

Amazon 成本优化器 WorkSpaces 实施指南

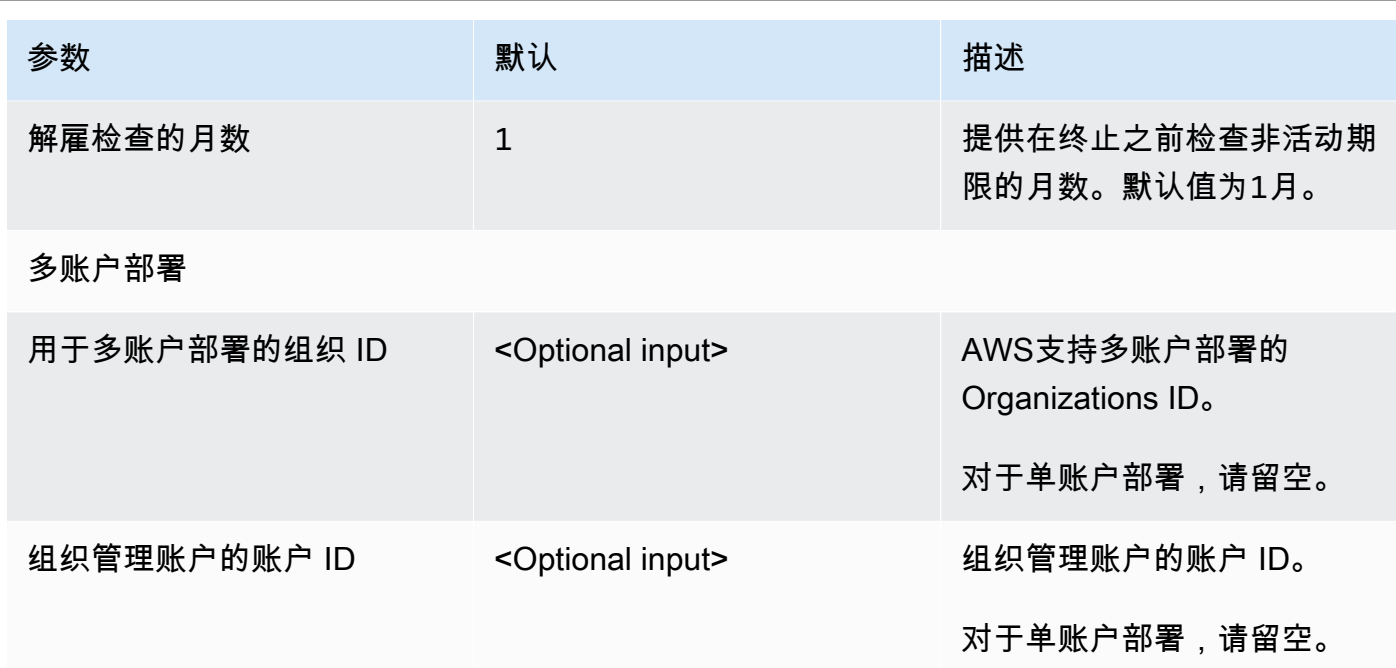

6. 请选择 Next(下一步)。

7. 在 配置堆栈选项 页面上,请选择 下一步。

8. 在 "查看并创建" 页面上,查看并确认设置。选中确认模板将创建IAM资源的复选框。

9. 选择提交以部署堆栈。

您可以在AWS CloudFormation 控制台的 "状态" 列中查看堆栈的状态。大约五分钟后,您应该会看到 状态为 CREATE COMPLETE。

**a** Note

除了 CostOptimizerCreateTask AWS Lambda 函数外,此解决方案还包括 Lambda solution-helper 函数,该函数仅在初始配置期间或更新或删除资源时运行。 运行此解决方案时,您将在AWS管理控制台中看到所有 Lambda 函数,但只有 该CostOptimizerCreateTask函数定期处于活动状态。但是,请勿删除该solutionhelper函数,因为这是管理关联资源所必需的。

## <span id="page-26-0"></span>步骤 2: 启动分支堆栈

此自动 CloudFormation 模板在云端部署了适用于亚马逊成本优化器的分 WorkSpaces 支。AWS

1. 登[录AWS Management Console](https://console.aws.amazon.com/console/)并选择按钮以启动cost-optimizer-for-amazonworkspaces-spokeAWS CloudFormation 模板。

**Launch solution** 

2. 默认情况下,该模板在美国东部(弗吉尼亚州北部)区域启动。要 WorkSpaces 在其他AWS地区启 动亚马逊成本优化器,请使用控制台导航栏中的区域选择器。

**a** Note

分支账户模板应部署在您想要通过中心账户部署进行监控的任何账户中。部署后,分支模板 将在中心账户部署中注册此账户。现在,中心账户中的ECS任务将监控 WorkSpaces 分支账 户。您无需在中心账户中部署分支账户即可监控中心账户 WorkSpaces 中的分支账户。

- 3. 在创建堆栈页面上,确认 Amazon S3 URL 文本框中的模板URL是否正确,然后选择下一步。
- 4. 在指定堆栈详细信息页面上,为您的解决方案堆栈分配一个名称。有关命名字符限制的信息,请参 阅 IAM Identity an [d A ccess Managem AWS ent 用户指南中的和AWSSTS配额、名称要求和字符](https://docs.aws.amazon.com/IAM/latest/UserGuide/reference_iam-limits.html) [限制](https://docs.aws.amazon.com/IAM/latest/UserGuide/reference_iam-limits.html)。
- 5. 在参数下,检查模板的参数,并根据需要进行修改。该解决方案使用以下默认值。

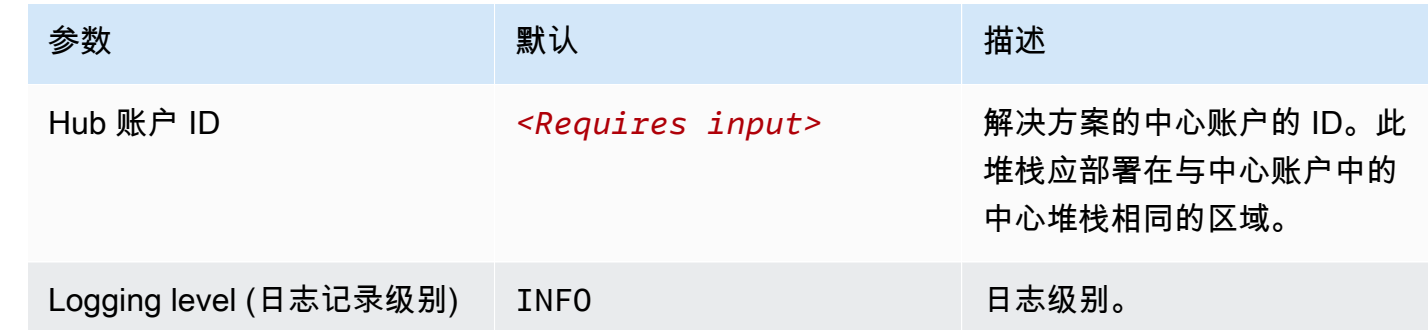

6. 请选择 Next(下一步)。

7. 在 配置堆栈选项 页面上,请选择 下一步。

8. 在 "查看并创建" 页面上,查看并确认设置。选中确认模板将创建IAM资源的复选框。

9. 选择提交以部署堆栈。

您可以在 CloudFormation 控制台的 "状态" 列中查看堆栈的状态。你应该会在大约五分钟后收到一 个CREATE\_COMPLETE状态

#### **a** Note

除了 CostOptimizerCreateTaskAWSLambda 函数外,此解决方案还包括解决方案助手 Lambda 函数,该函数仅在初始配置期间或更新或删除资源时运行。

运行此解决方案时,您将在AWS管理控制台中看到所有 Lambda 函数,但只有 该CostOptimizerCreateTask函数定期处于活动状态。但是,不要删除该solution-helper函 数,因为它是管理关联资源所必需的。

# <span id="page-29-0"></span>使用监控解决方案 AppRegistry

该解决方案包括服务目录 AppRegistry 资源,用于在 Service Catalog 和 S AWS ystems Manager 应 用程序管理器中将 CloudFormation 模板 AppRegistry 和底层资源注册为应用程序。

AWS Systems Manager Application Manager 为您提供了此解决方案及其资源的应用程序级视图,因 此您可以:

- 从中心位置监控其资源、跨堆栈部署的资源的成本以及与此解决方案相关的日志。 AWS 账户
- 在应用程序的上下文中查看此解决方案资源的操作数据。例如,部署状态、 CloudWatch 警报、资源 配置和操作问题。

#### 下图描述了 Application Manager 中解决方案堆栈的应用程序视图示例。

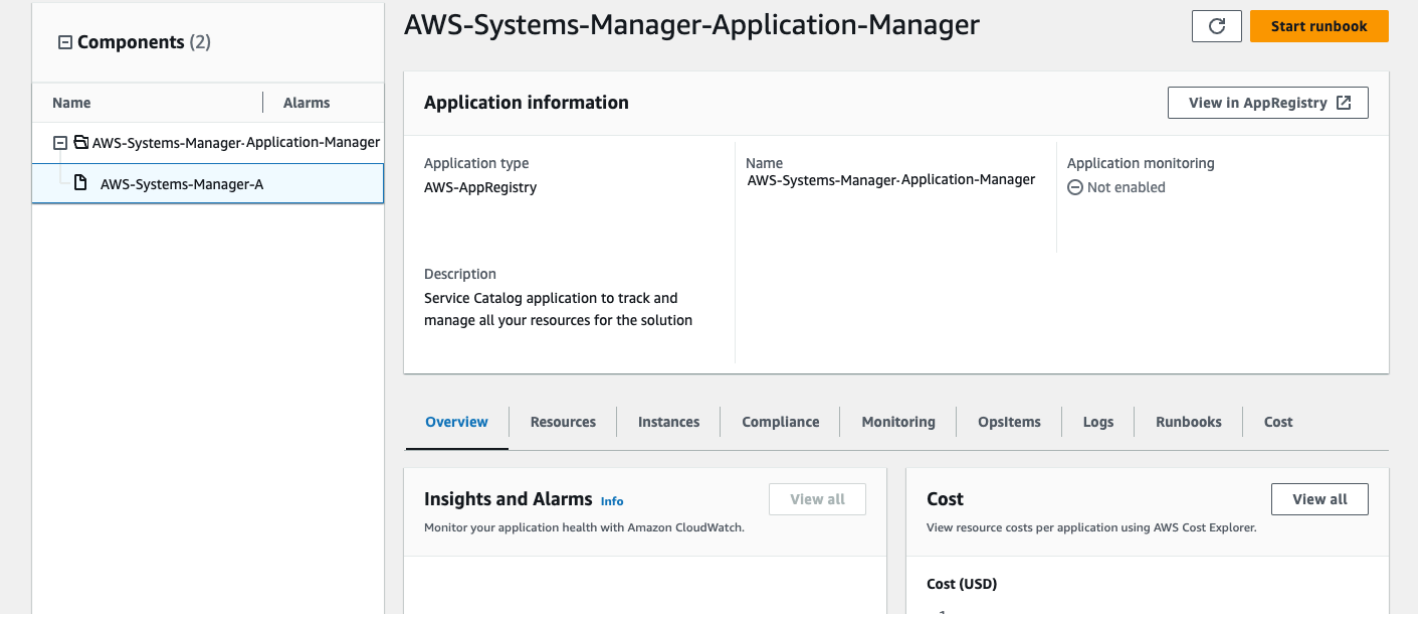

应用程序管理器中的解决方案堆栈

## <span id="page-29-1"></span>运营见解仪表板

Amazon Workspaces 成本优化器附带运营见解控制面板,可让您监控解决方案的运行情况,并深入了 解使用此解决方案节省的运行时间。

要使用此仪表板,请确保在解决方案的中心堆栈参数中将 "操作监控" 设置为 "启用" AWS CloudFormation。然后前往AWS CloudWatch 并从导航菜单中选择 "控制面板"。仪表板的名称将 是{stack-name}-Operational-InsightsDashboard。

仪表板将显示有关解决方案操作的各种操作指标,包括解决方案分析了多少工作区的计数、有关所做更 改的信息以及有关正在执行分析的容器的见解。

以下示例数据:

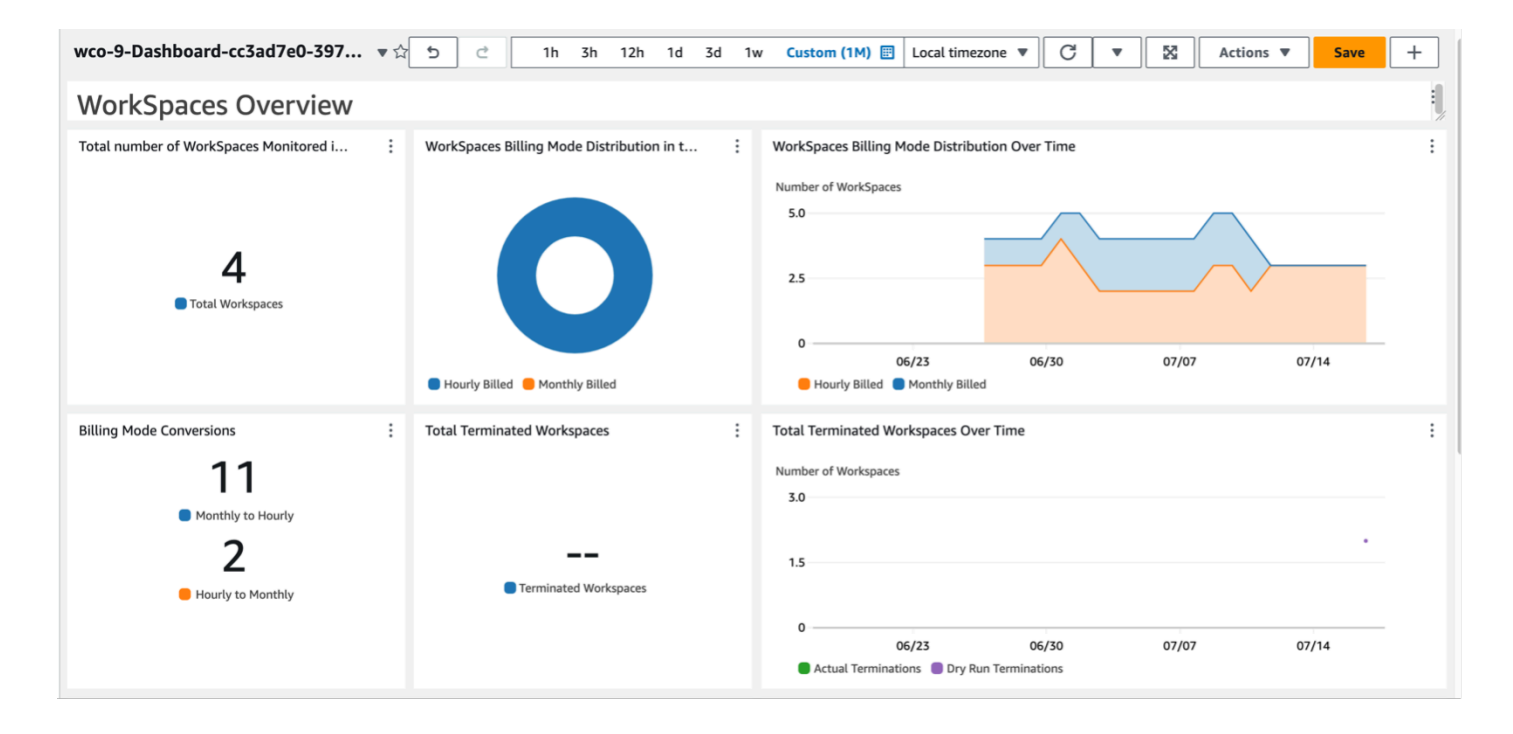

### Amazon 成本优化器概述 WorkSpaces

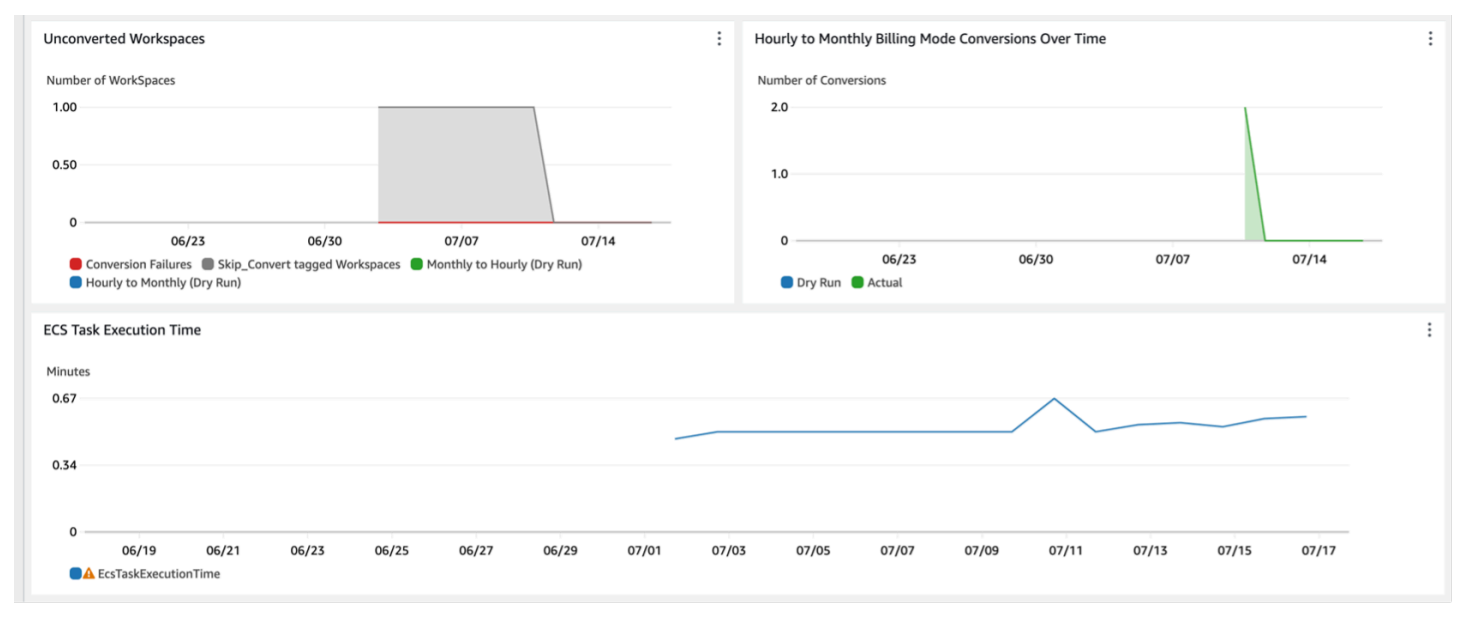

#### Ama WorkSpaces zon 洞察的成本优化工具

与此功能相关的额外费用

此操作仪表板由解决方案收集的自定义 CloudWatch 指标提供支持,这将产生额外费用。可以通过在解 决方案中心堆栈上禁用操作监控来关闭此功能。此功能每月额外收费 6.60 美元,外加基于部署规模的 额外扩展成本。费用如下:

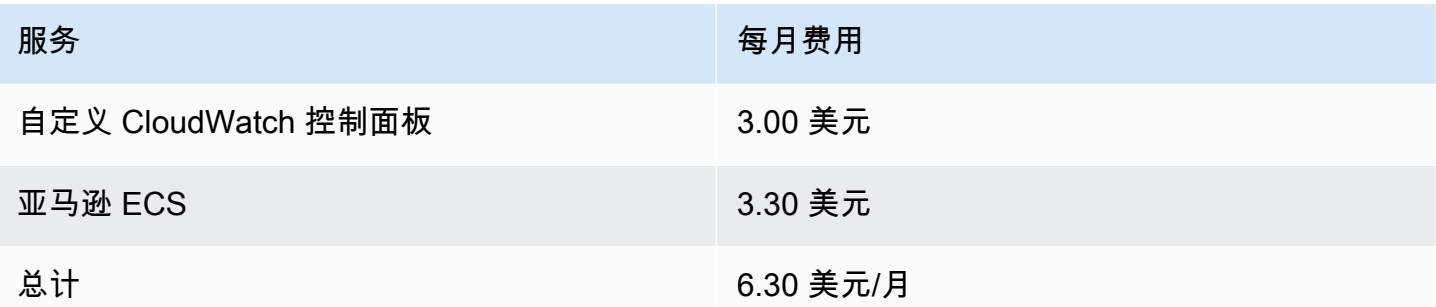

### <span id="page-31-0"></span>激活 CloudWatch 应用程序见解

- 1. 登[录AWS账单和成本管理控制台。](https://console.aws.amazon.com/systems-manager)
- 2. 在导航窗格中,选择 Application Manager。
- 3. 在应用程序中,搜索此解决方案的应用程序名称并将其选中。

应用程序名称的 "应用程序来源" 列中将包含 App Re gistry,并将包含解决方案名称、区域、账户 ID 或堆栈名称的组合。

4. 在组件树中,选择要激活的应用程序堆栈。

5. 在 "监控" 选项卡的 "应用程序见解" 中,选择 "自动配置应用程序见解"。

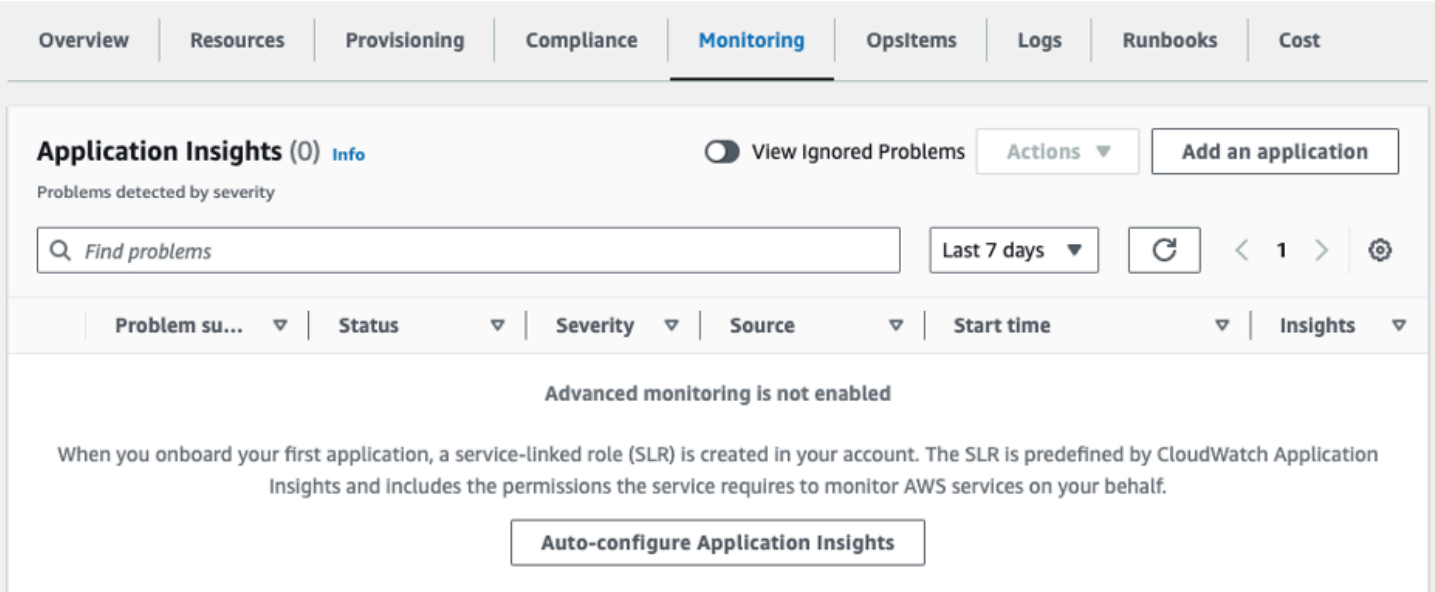

#### 监控应用程序现已激活,系统显示以下状态框:

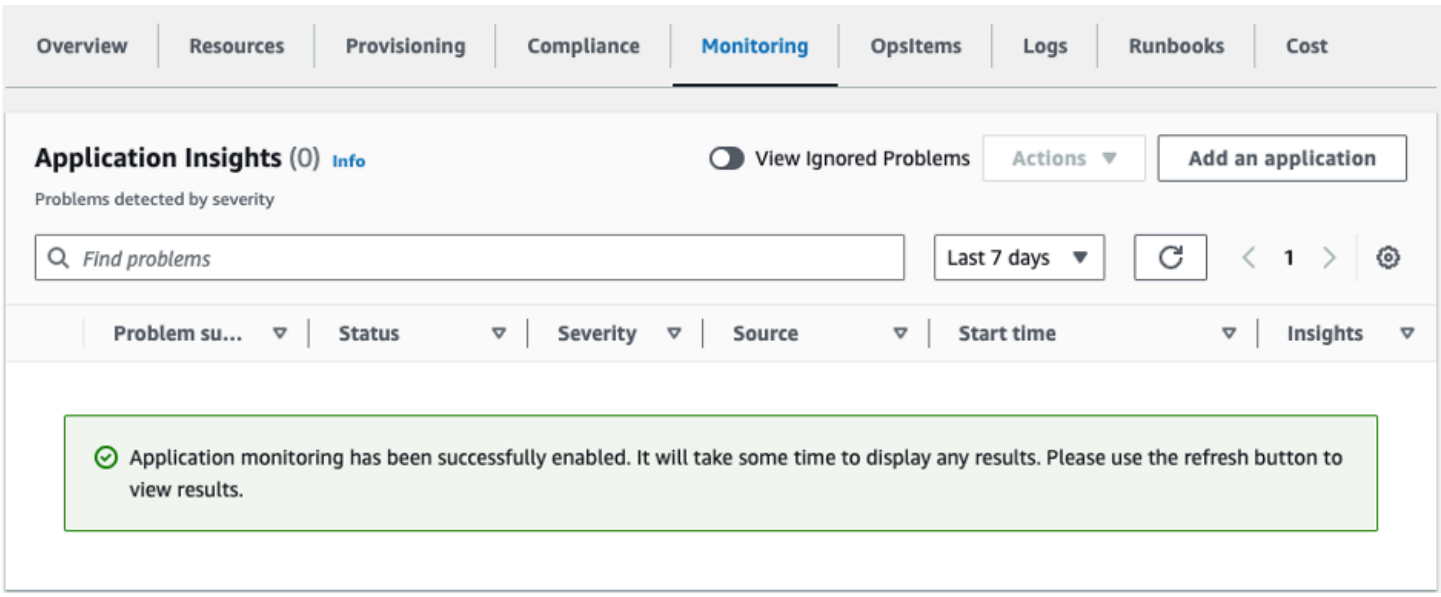

## <span id="page-32-0"></span>确认与此解决方案关联的成本标签

激活与此解决方案关联的成本分配标签后,您必须确认成本分配标签才能查看此解决方案的成本。要确 认成本分配标签,请按以下步骤操作:

- 1. 登录 [Systems Manager 控制台。](https://console.aws.amazon.com/systems-manager)
- 2. 在导航窗格中,选择 Application Manager。
- 3. 在应用程序中,选择此解决方案的应用程序名称并将其选中。

应用程序名称的 "应用程序来源" 列中将包含 App Re gistry,并将包含解决方案名称、区域、账户 ID 或堆栈名称的组合。

4. 在概览选项卡的成本中,选择添加用户标签。

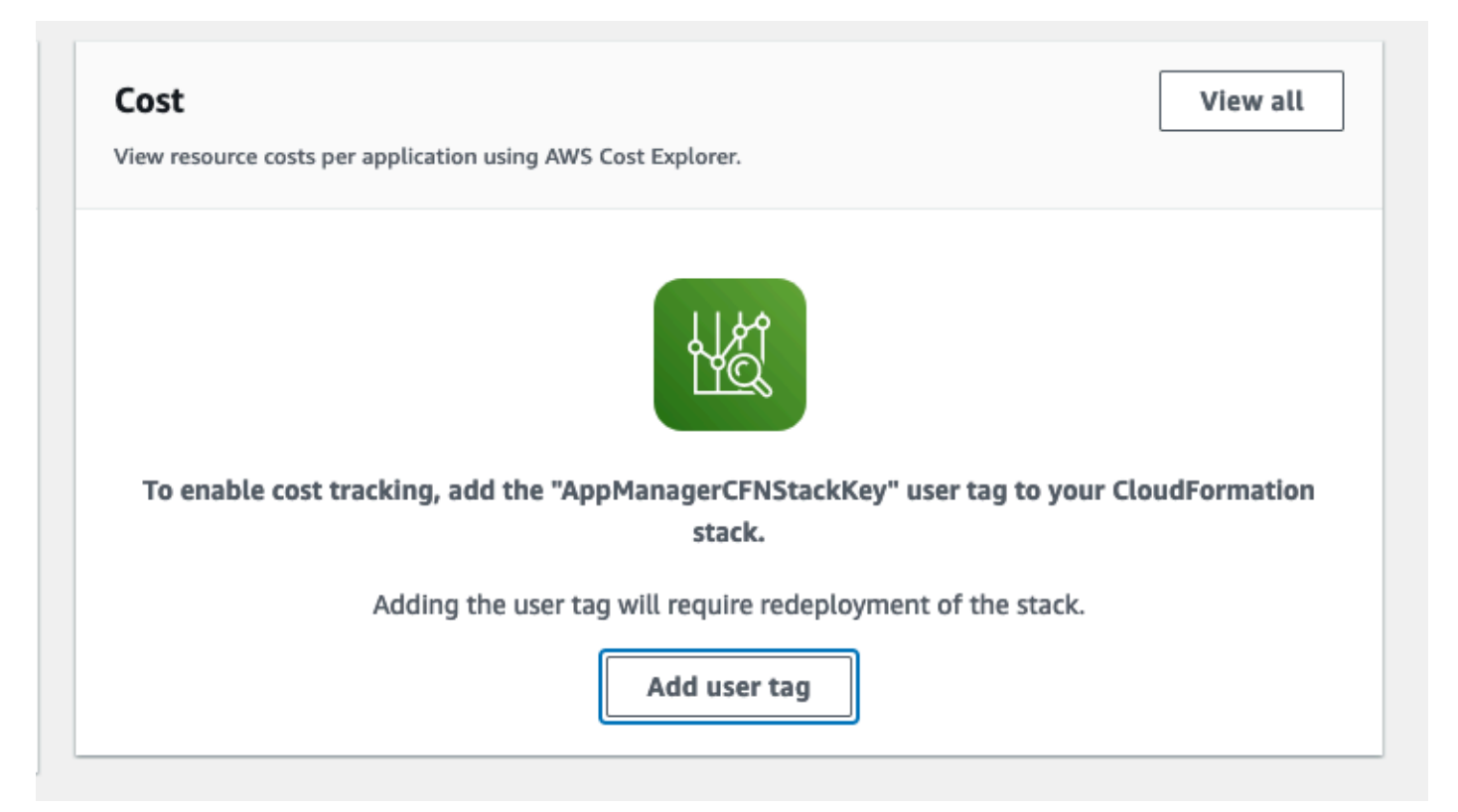

5. 在添加用户标签页面上,输入 confirm,然后选择添加用户标签。

<span id="page-33-0"></span>激活过程可能需要长达 24 小时才能完成,显示标签数据。

## 激活与此解决方案关联的成本分配标签

激活 Cost Explorer 成本管理服务后,您必须激活与此解决方案关联的成本分配标签才能查看此解决方 案的成本。成本分配标签只能在组织的管理账户中激活。要激活成本分配标签,请按以下步骤操作:

1. 登[录AWS Billing and Cost Management 和成本管理控制台](https://console.aws.amazon.com/billing/home)。

2. 在导航窗格中,选择成本分配标签。

3. 在成本分配标签页面上,筛选 AppManagerCFNStackKey标签,然后从显示的结果中选择标签。 4. 选择激活。

## <span id="page-33-1"></span>AWS Cost Explorer

通过与集成(必须先激活),您可以在 Application Manager 控制台中查看与 AWS Cost Explorer应用 程序和应用程序组件相关的成本概览。Cost Explorer 成本管理服务通过提供一段时间内的 AWS 资源

成本和使用情况视图,帮助您管理成本。要为此解决方案激活 Cost Explorer 成本管理服务,请按以下 步骤操作:

1. 登录 [AWS 成本管理控制台](https://console.aws.amazon.com/cost-management/home)。

2. 在导航窗格中,选择 Cos t Explorer 以查看解决方案在一段时间内的成本和使用情况。

# <span id="page-35-0"></span>更新此解决方案

如果您之前部署过该解决方案,请按照以下步骤更新 AWS CloudFormation 堆栈 WorkSpaces 上的 Amazon 成本优化器,以获取该解决方案框架的最新版本。

- 1. 登[录AWS CloudFormation 控制台,](https://console.aws.amazon.com/cloudformation/home?)选择您的现有**workspaces-cost-optimizer** CloudFormation 堆栈,然后选择更新。stack,然后选择更新。
- 2. 选择替换当前模板。
- 3. 在指定模板下:
	- 选择亚马逊 S3 网址
	- 复制cost-optimizer-for-amazon-workspaces.template[AWS CloudFormation](#page-21-0)模板的链 接。
	- 将链接粘贴到 Amazon S3 URL 框中。
	- 验证 Amazon S3 URL 文本框中显示了正确的模板 URL,然后选择下一步。再次选择下一步。
- 4. 在参数下,检查模板的参数,并根据需要进行修改。有关参数的详细信[息,请参阅步骤 1:启动堆](#page-20-0) [栈](#page-20-0)。
- 5. 选择 Next(下一步)。
- 6. 在 配置堆栈选项 页面上,请选择 下一步。
- 7. 在 Review 页面上,审核并确认设置。务必选中确认模板可能会创建 (IAM) 资源的复选框。
- 8. 选择查看更改集并验证更改。
- 9. 选择更新堆栈以部署堆栈。

您可以在 AWS CloudFormation 控制台的 "状态" 列中查看堆栈的状态。大约 15 分钟后,您应该会收 到 "更新完成" 状态。

# <span id="page-36-0"></span>故障排除

本节提供部署和使用解决方案的故障排除说明。

已知问题解决方案提供了缓解已知错误的说明。如果这些说明无法解决您的问题,请参阅 ["联系AWS支](#page-37-1) [持](#page-37-1)部门" 部分,了解如何为该解决方案提交AWS支持案例。

## <span id="page-36-1"></span>已知问题解决方案

### <span id="page-36-2"></span>失败 WorkSpaces

该解决方案将尝试根据阈值小时数修改 WorkSpace 模式。当解决方案由于异常(例如工作区处 于UNHEALTHY状态或在转换过程中启动)而无法更改 WorkSpace模式时,该解决方案将跳过此 操作 WorkSpace 并继续处理帐户中的其他工作区。跳过的工作区将与消息一起添加到每日报告 中。Failed to change mode您可以在 Amazon ECS 日志中找到有关异常的更多详细信息。在下 次运行 Amazon ECS 任务时,该解决方案将尝试再次更改模式。

该解决方案创建日志组和日志流,用于存储每次运行 Amazon ECS 任务的日志。要获取解决方案运行 期间发生的步骤的详细信息,请输入 "日志级别" 参数的 "调试" 选项。

如果您认为解决方案未按预期运行,或者报告是在某一天生成的,则可以在Amazon ECS 任务的日 志中找到有关该解决方案的更多信息。访问日志的最简单方法是筛选 CloudFormation 堆栈的资源部 分,CostOptimizerLogs然后选择日志链接。这将带您进入 CloudWatch 服务控制台中的日志组。在这 里,您可以打开要分析日志中是否存在错误的当天的日志流。

如果您需要有关特定内容的更多信息 WorkSpace,请使用您的 WorkSpace ID 搜索日志 WorkSpace , 以查看过滤到您的更多信息 WorkSpace。

### <span id="page-36-3"></span>FAQs

问:为生成的报告在哪里 WorkSpaces?

答:该解决方案会将报告上传到解决方案创建的 Amazon S3 存储桶。要访问存储桶,请使用筛选 CloudFormation 堆栈的 "资源" 部分 CostOptimizerBucket。通过选择链接导航到存储桶。报告每天上 传。

问:如何查找 Amazon ECS 日志?

答:使用以下命令筛选 CloudFormation堆栈的资源部分 CostOptimizerLogs

问:如何确认 a WorkSpace 已终止?

答:解决方案生成的报告将显示Yes在 "已终止的工作空间" 列中。

#### <span id="page-37-0"></span>删除后重新部署

如果您删除中心堆栈并希望重新部署它,则还必须重新部署所有分支堆栈;重新部署中心堆栈不会自动 使用现有的旧分支模板。

### <span id="page-37-1"></span>请联系 AWS Support。

如果您有[AWS开发者支持](https://aws.amazon.com/premiumsupport/plans/developers/)[、AWS商业支持或](https://aws.amazon.com/premiumsupport/plans/business/)[AWS企业支持,](https://aws.amazon.com/premiumsupport/plans/enterprise/)则可以使用支持中心获取有关此解决方案 的专家帮助。以下部分提供了说明。

### <span id="page-37-2"></span>创建案例

1. 登录 Su [pport Center](https://support.console.aws.amazon.com/support/home#/)。

2. 选择创建案例。

### <span id="page-37-3"></span>我们能提供什么帮助?

- 1. 选择技术
- 2. 对于服务,选择解决方案。
- 3. 在 "类别" 中,选择 "亚马逊 WorkSpaces成本优化器"。
- 4. 在 "严重性" 中,选择与您的用例最匹配的选项。
- 5. 当您输入 "服务"、"类别" 和 "严重性" 时,界面会填充常见疑难解答问题的链接。如果您无法通过这 些链接解决问题,请选择下一步:其他信息。

### <span id="page-37-4"></span>其他信息

- 1. 在 "主题" 中,输入总结您的问题或问题的文本。
- 2. 在描述中,详细描述问题。
- 3. 选择 "附加文件"。
- 4. 附上 Su AWS pport 处理请求所需的信息。

### <span id="page-38-0"></span>帮助我们更快地解决您的问题

1. 输入所需的信息。

2. 选择下一步:立即解决或联系我们。

<span id="page-38-1"></span>立即解决或联系我们

1. 查看 "立即解决" 解决方案。

2. 如果您无法使用这些解决方案解决问题,请选择 "联系我们",输入所需信息,然后选择 "提交"。

# <span id="page-39-0"></span>卸载此解决方案

你可以使用 [AWS Command Line Interface](https://aws.amazon.com/cli/)(AWSCLI) WorkSpaces 从 AWS Management Console 或 中卸载 Amazon 成本优化器。删除所有分支账户堆栈,然后删除中心账户堆栈。

# <span id="page-39-1"></span>使用 AWS Management Console

- 1. 登[录AWS CloudFormation 控制台获](https://console.aws.amazon.com/cloudformation/home?)取分支账户。
- 2. 选择此解决方案的分支账户主堆栈。
- 3. 选择删除。
- 4. 登录中心账户的 CloudFormation 控制台。
- 5. 选择此解决方案的中心账户堆栈。
- 6. 选择删除。

# <span id="page-39-2"></span>使用 AWS Command Line Interface

确定 (AWS CLI) 在您的环境中是否可用。有关安装说明,请参阅《AWS CLI 用户指南[》 AWS](https://docs.aws.amazon.com/cli/latest/userguide/cli-chap-welcome.html) [Command Line Interface中的 "是什么"](https://docs.aws.amazon.com/cli/latest/userguide/cli-chap-welcome.html)。确认可用后,运行以下命令。AWS CLI

\$ aws cloudformation delete-stack --stack-name *<installation-stack-name>*

# <span id="page-40-0"></span>开发人员指南

<span id="page-40-1"></span>本节提供解决方案的源代码。

## 源代码

<span id="page-40-2"></span>您可以访问我们的[GitHub存储库](https://github.com/aws-solutions/cost-optimizer-for-amazon-workspaces)下载此解决方案的模板和脚本,并与其他人共享您的自定义设置。

## 容器映像

本节提供有关解决方案使用的容器镜像的信息。

### <span id="page-40-3"></span>维护

此解决方案使用固定版本的 Docker 镜像,这些镜像与每个解决方案版本相匹配。AWS解决方案团队使 用ECR增强扫描来检测基础映像和已安装软件包中的常见漏洞和漏洞 (CVEs)。如果可能,团队将在不 破坏与已发布解决方案版本的兼容性的前提下发布具有相同版本标签的已修补图像进行解析CVEs。

### <span id="page-40-4"></span>版本

使用最新解决方案版本的客户将通过稳定的标记自动收到这些安全补丁。为了将容器锁定到特定版本, 可以使用图像的标记版本编辑任务定义,以指定容器使用特定的图像版本。

## <span id="page-41-0"></span>参考

本节包含有关用于收集该解决方案的独特指标的可选功能的信息,以及为该解决方案做出贡献[的构建者](#page-42-0) [列表](#page-42-0)。

### <span id="page-41-1"></span>匿名数据收集

该解决方案包括向发送匿名运营指标的AWS选项。我们使用这些数据来更好地了解客户如何使用此解 决方案以及相关服务和产品。调用时,会收集以下信息并将其发送至AWS:

- 解决方案 ID-AWS 解决方案标识符。
- 解决方案版本-正在使用的解决方案的版本。
- 唯一 ID (UUID)-为每个 Amazon WorkSpaces 部署成本优化器随机生成的唯一标识符。
- 时间戳-数据收集时间戳。
- 容器数据-容器分析的区域、目录和工作空间的数量、容器的运行时间以及容器使用的环境变量。
- WorkSpaces 数据-Amazon 成本优化器在每个AWS区域 WorkSpaces 管理的数量和计费模式,以及 每个工作空间的分析结果。 WorkSpaces

示例数据:

```
\{"Total_Directories": 2,
"Total_Workspaces": 1,
"Stack_Parameters": { 
 <Container Env Variables>
},
"Total_Regions": 12,
"List_of_Workspaces": [
["newMode": "AUTO_STOP",
"bundleType": "STANDARD",
"hourlyThreshold": 85,
"previousMode": "AUTO_STOP",
"billableTime": 0
}]
],
"ECS_Task_Execution_Time": 44,
"SolutionVersion": <solution version>
```
}

AWS拥有通过本次调查收集的数据。数据收集[受AWS隐私政策的](https://aws.amazon.com/privacy/)约束。要选择退出此功能,请在启动 CloudFormation 模板之前完成以下步骤。

- 1. 将cost-optimizer-for-amazon-workspaces.template[AWS CloudFormation](#page-21-0)模板下载到本 地硬盘。
- 2. 使用文本编辑器打开 CloudFormation 模板。
- 3. 从以下位置修改 CloudFormation 模板映射部分:

Mappings: Solution: Data: SendAnonymousUsageData: True

#### 到

```
Mappings: 
   Solution: 
     Data: 
        SendAnonymousUsageData: False
```
- 4. 登[录AWS CloudFormation 控制台。](https://console.aws.amazon.com/cloudformation/home)
- 5. 选择创建堆栈。
- 6. 在创建堆栈页面的指定模板部分,选择上传模板文件。
- 7. 在上传模板文件下,选择选择文件,然后从本地驱动器中选择编辑过的模板。
- 8. 选择 "下一步",然后按照本指南的 ["启动堆栈](#page-22-0)" 部分中的步骤进行操作。

## <span id="page-42-0"></span>贡献者

- Chaitanya Deolankar
- Max Granat
- 马特·朱艾尔
- 迈克尔·奥特温
- 约瑟夫·西利
- 权威廉
- Sanjay Reddy Kandi
- George Lenz

# <span id="page-44-0"></span>修订

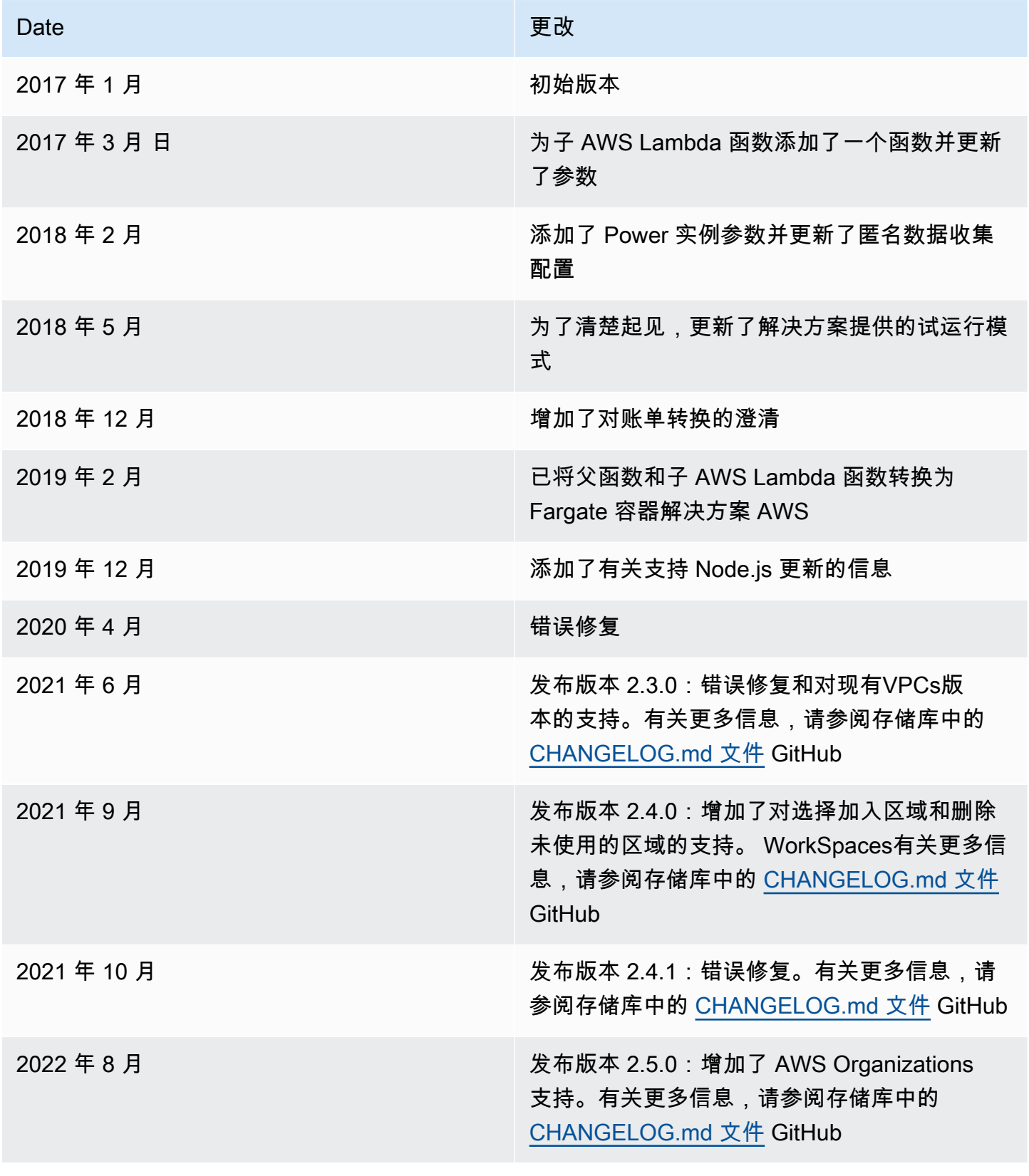

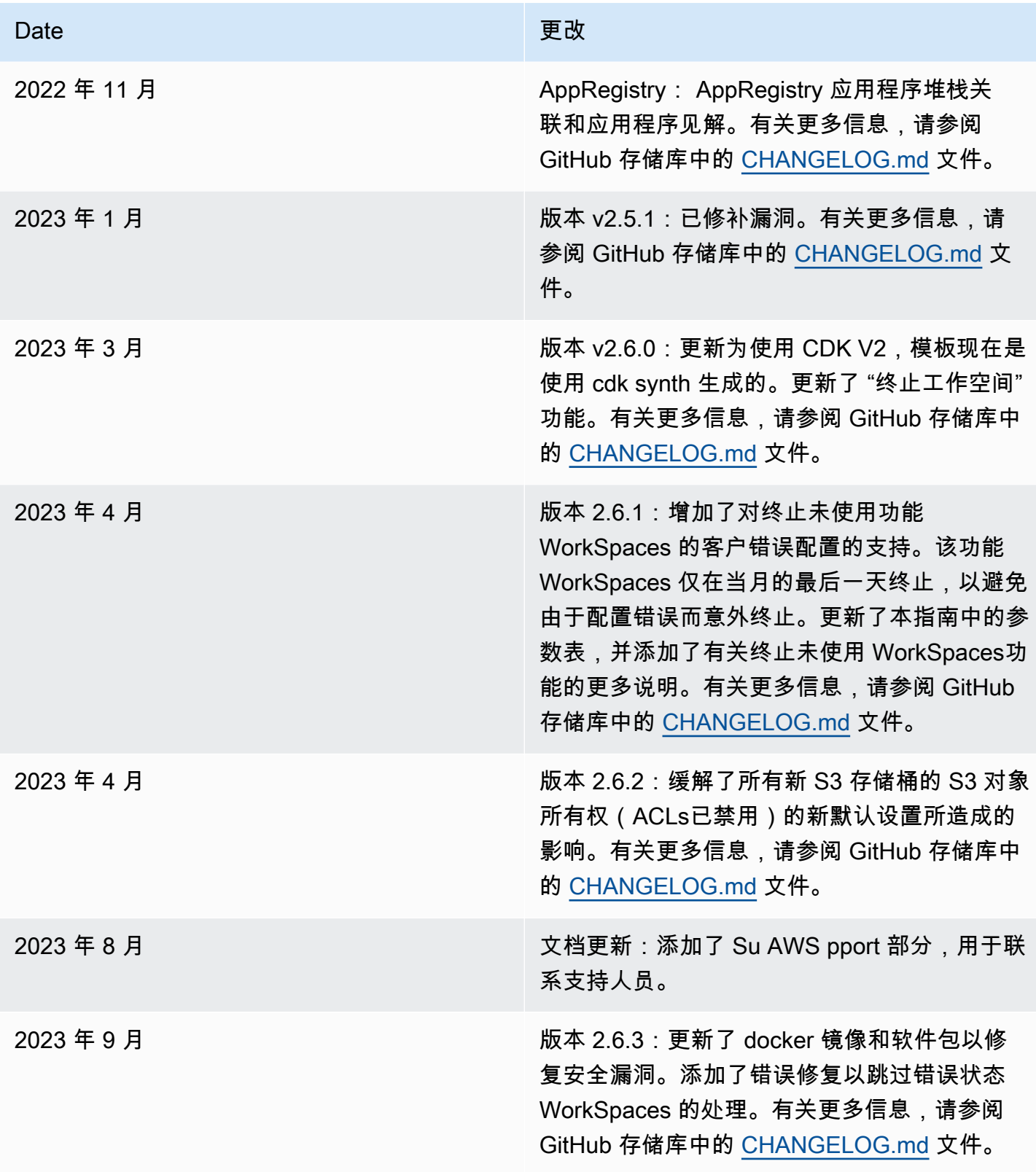

<span id="page-46-0"></span>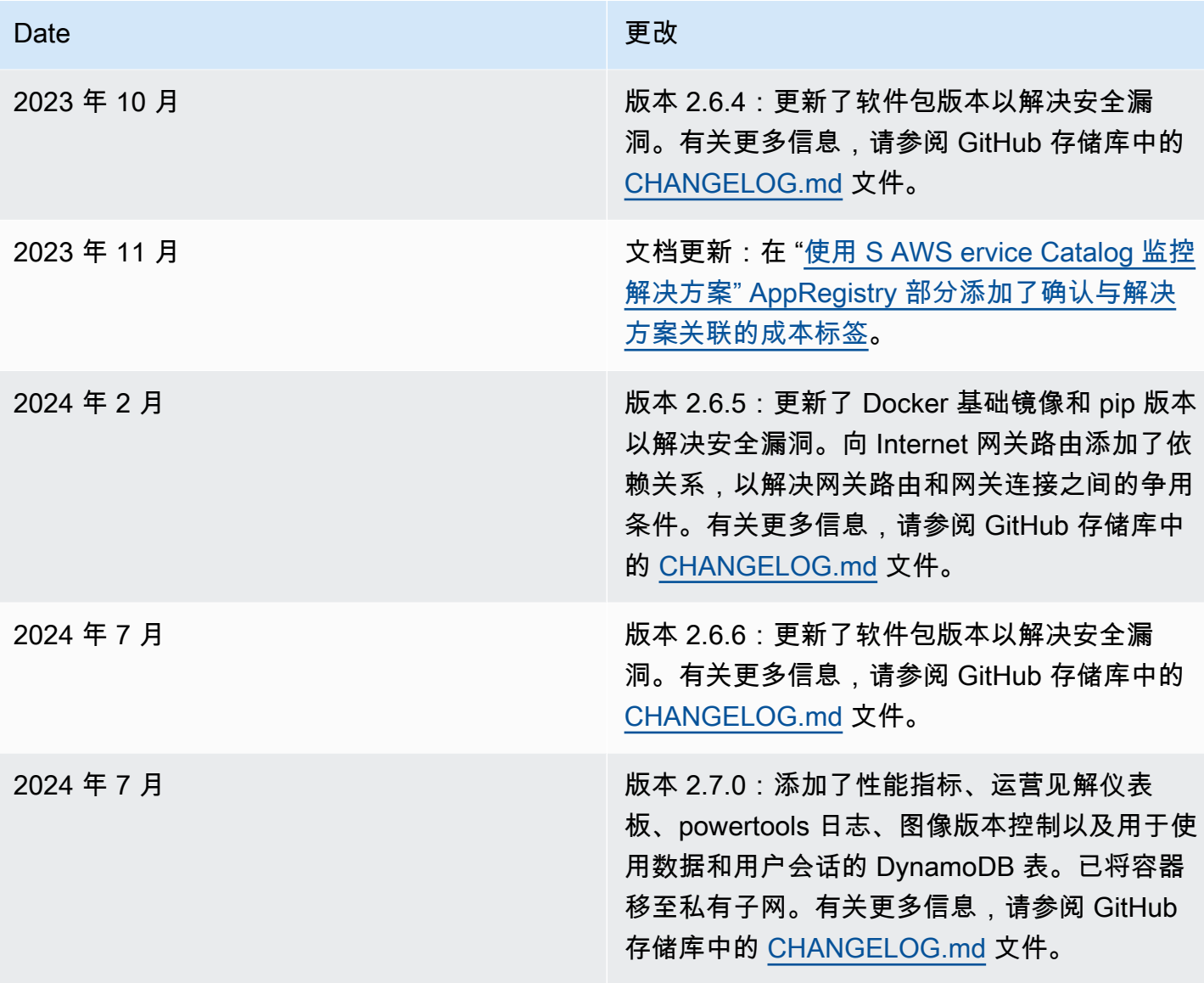

# 版权声明

客户有责任对本文档中的信息进行单独评测。本文档:(a) 仅供参考,(b) 代表 AWS 当前的产品和 实践,如有更改,恕不另行通知,以及 (c) AWS 及其关联公司、供应商或许可方未做出任何承诺 或保证。AWS 产品或服务"按原样"提供,不提供任何形式的保证、陈述或条件,无论是明示还是暗 示。AWS 对其客户的责任和责任由 AWS 协议控制,本文档不是 AWS 与其客户之间任何协议的一部 分,也未对其进行修改。

亚马逊成本优化器 WorkSpaces 解决方案已获得 A [pache 许可版本](https://www.apache.org/licenses/LICENSE-2.0) 2.0 的许可。

本文属于机器翻译版本。若本译文内容与英语原文存在差异,则一律以英文原文为准。